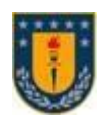

#### **UNIVERSIDAD DE CONCEPCIÓN FACULTAD DE INGENIERÍA DEPARTAMENTO DE INGENIERÍA ELÉCTRICA**

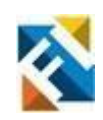

## **APLICACIÓN MÓVIL PARA LA EDUCACIÓN EMOCIONAL MEDIANTE LA LECTURA EN EL AULA Y ACTIVIDADES LÚDICAS**

POR

**María Paz Jara Oñate**

Memoria de Título presentada a la Facultad de Ingeniería de la Universidad de Concepción para optar al título profesional de Ingeniera Civil Biomédica

> Profesoras Guía Dra. Pamela Guevara A. Dra. Mabel Urrutia M.

> > Julio 2022 Concepción (Chile)

© 2022 María Paz Jara Oñate

© 2022 María Paz Jara Oñate

Se autoriza la reproducción total o parcial, con fines académicos, por cualquier medio o procedimiento, incluyendo la cita bibliográfica del documento.

*Agradezco los aportes recibidos por el proyecto Fondecyt Regular n°1210653 (Etapa 2022),titulado: Lectura en el aula para estudiantes de pedagogía con problemas de comprensión lectora. Programa de intervención lectora y su efecto en la generación de inferencias: evidencias a partir detécnicas electrofisiológicas y de movimientos oculares.*

# **Agradecimientos**

Con lágrimas de una profunda emoción agradezco a Dios y a mis tatas por guiarme en cada paso que he dado, y darme fuerzas desde el cielo cuando las necesitaba.

A mi familia, porque siempre me ofrecieron su apoyo y me demostraron su admiración, especialmente a mi hermosa madre y mi abuela, quienes fueron mi motor día a día. Gracias por su sacrifico, por apostar todo en mí y confiar en que llegaría lejos, repitiéndome siempre "Paz, tú puedes, eres una guerrera".

Agradezco infinitamente a Gonzalo, quien se creyó el cuento por mi cuando yo no lo hacía, por ayudarme cuando no veía salida, por acompañarme, por contenerme en mis peores momentos y celebrar conmigo en cada una de mis victorias.

A mis amigos y conocidos, que siguieron mis pasos y confiaron en mis capacidades.

Agradezco a mis compañeros, los que me enseñaron cuando no entendía, los que estudiaron y trabajaron conmigo, los que me animaron y los que creyeron en mí.

A todos los profesores que me han instruido a lo largo de mi vida, porque cada uno de sus consejos y enseñanzas me ha ayudado a llegar hasta este punto. A mis profesoras guía Pamela y Mabel por darme este tema tan necesario y que yo desconocía.

Agradezco al proceso de estos años, el cual ha reforzado mis habilidades de liderazgo, compromiso y responsabilidad.

Finalmente, agradezco a mi perseverancia, por siempre intentarlo y nunca darme por vencida.

# **Resumen**

La pandemia global trajo consigo distintas crisis. Una de las más notorias últimamente es la falta de inteligencia emocional en niños y jóvenes de nuestro país, trayendo como consecuencia aumentos de violencia, ansiedad y estrés. Esto ha evidenciado la importancia de implementarpolíticas públicas destinadas a asegurar la salud mental en colegios, debido a que en la actualidad no se le brinda la atención y relevancia que merece, dándole más importancia a asignaturas académicas que a la educación emocional. Precisamente, la educación emocional pretende desarrollar las competencias emocionales para lograr un bienestar integral de los individuos y, lo ideal, es trabajarla desde pequeños para anticipar trastornos que puedan reflejarse en un futuro.

Para trabajar la educación emocional en niños/as, se necesita de un material atractivo, es por ello que, valiéndose de las herramientas tecnológicas y su uso, se propuso la creación de una aplicación móvil para la enseñanza de las emociones en el aula para niños/as entre 5 a 7 años. La aplicación incluye lecturas, actividades lúdicas y técnicas de refuerzo, acompañadas de animaciones y audios explicativos.

La aplicación se realizó mediante el programa de desarrollo *Unity 2D* y también gracias a *Photoshop,* que permitió la edición y creación de imágenes. Se implementaron distintas escenas que contienen los elementos de interfaz de usuario necesarios para lograr explicar de buena forma la *Conciencia* y *Regulación Emocional*, que son los ejes en los cuales se centran las competencias emocionales definidas por Rafael Bisquerra.

Finalmente, la aplicación se probó en tres celulares distintos, mostrando un excelente funcionamiento en cuanto a los cambios de escena mediante botones, los tiempos de respuesta, animaciones y audios. Sumado a ello, la aplicación fue validada por cinco educadoras. Cada una de ellas concluyó que el trabajo realizado es una excelente herramienta para trabajar la educación emocional.

# **Abstract**

The global pandemic has brought with it different crises. One of the most notorious lately is the lack of emotional intelligence in children and young people in our country, resulting in increased violence, anxiety and stress. This has shown the importance of implementing public policies aimed at ensuring mental health in schools, because currently it is not given the attention and relevance it deserves, giving more importance to academic subjects than to emotional education. Precisely, emotional education aims to develop emotional competences to achieve an integral wellbeing of individuals and, the ideal, is to work it from an early age to anticipate disorders that may be reflected in the future.

In order to work on emotional education in children, attractive material is needed, therefore on the basis of technological tools and their use, we proposed the creation of a mobile application for the teaching of emotions in the classroom for children between 5 and 7 years old. The application includes readings, playful activities and reinforcement techniques, accompanied by animations and explanatory audios.

The application was developed using the *Unity 2D* development program and also thanks to *Photoshop*, which allowed the editing and creation of images. Different scenes were implemented containing the user interface elements necessary to explain in a good way the *Emotional Awareness* and *Emotional Regulation*, which are the axes on which the emotional competences defined by Rafael Bisquerra are centered.

Finally, the application was tested in three different cell phones, showing an excellent performance in terms of scene changes through buttons, response times, animations and audios. In addition, the application was validated by five educators. Each of them concluded that the work done is an excellent tool to work on emotional education.

# **Tabla de Contenidos**

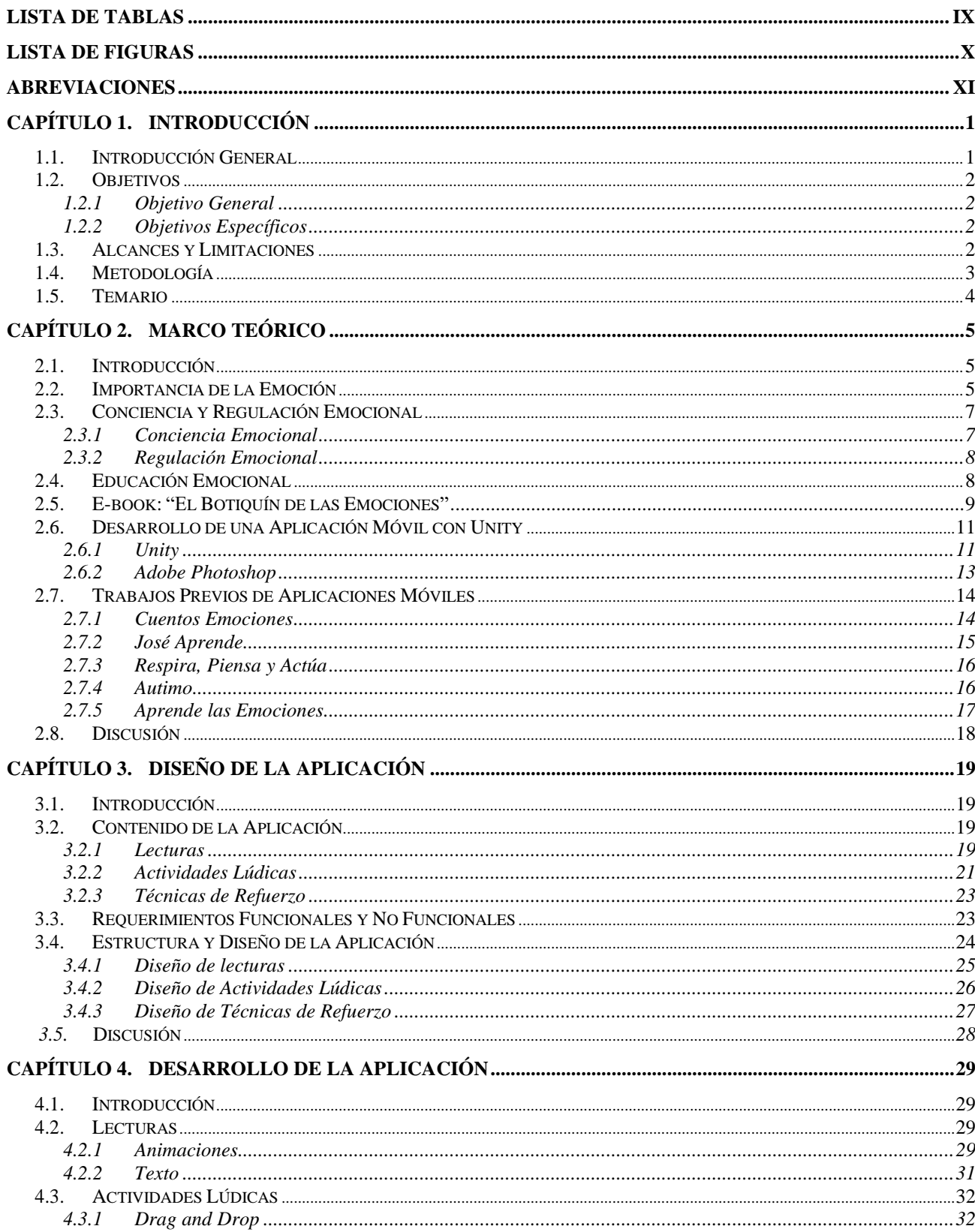

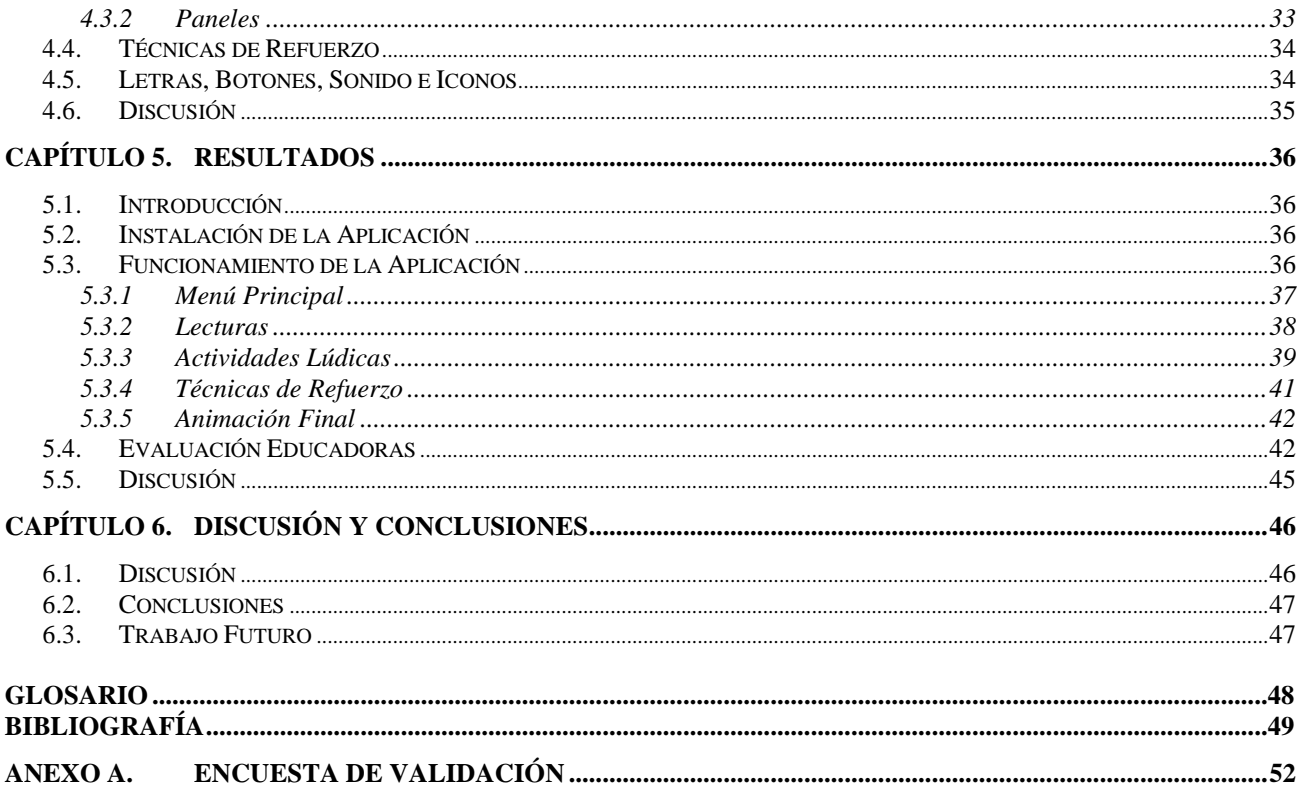

# <span id="page-8-0"></span>**Lista de Tablas**

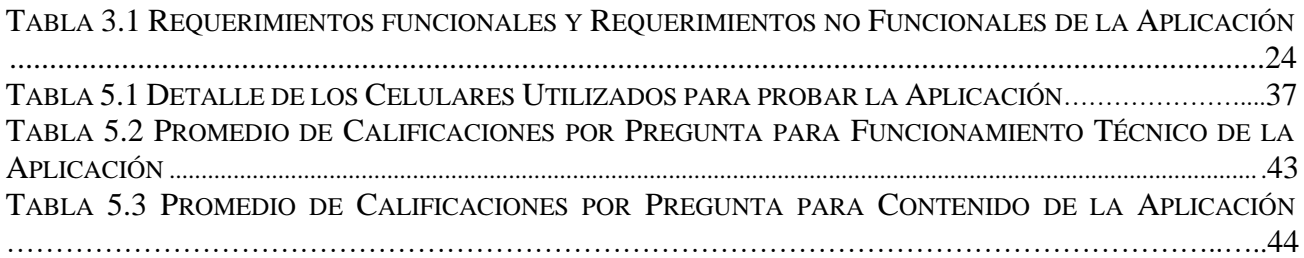

# <span id="page-9-0"></span>**Lista de Figuras**

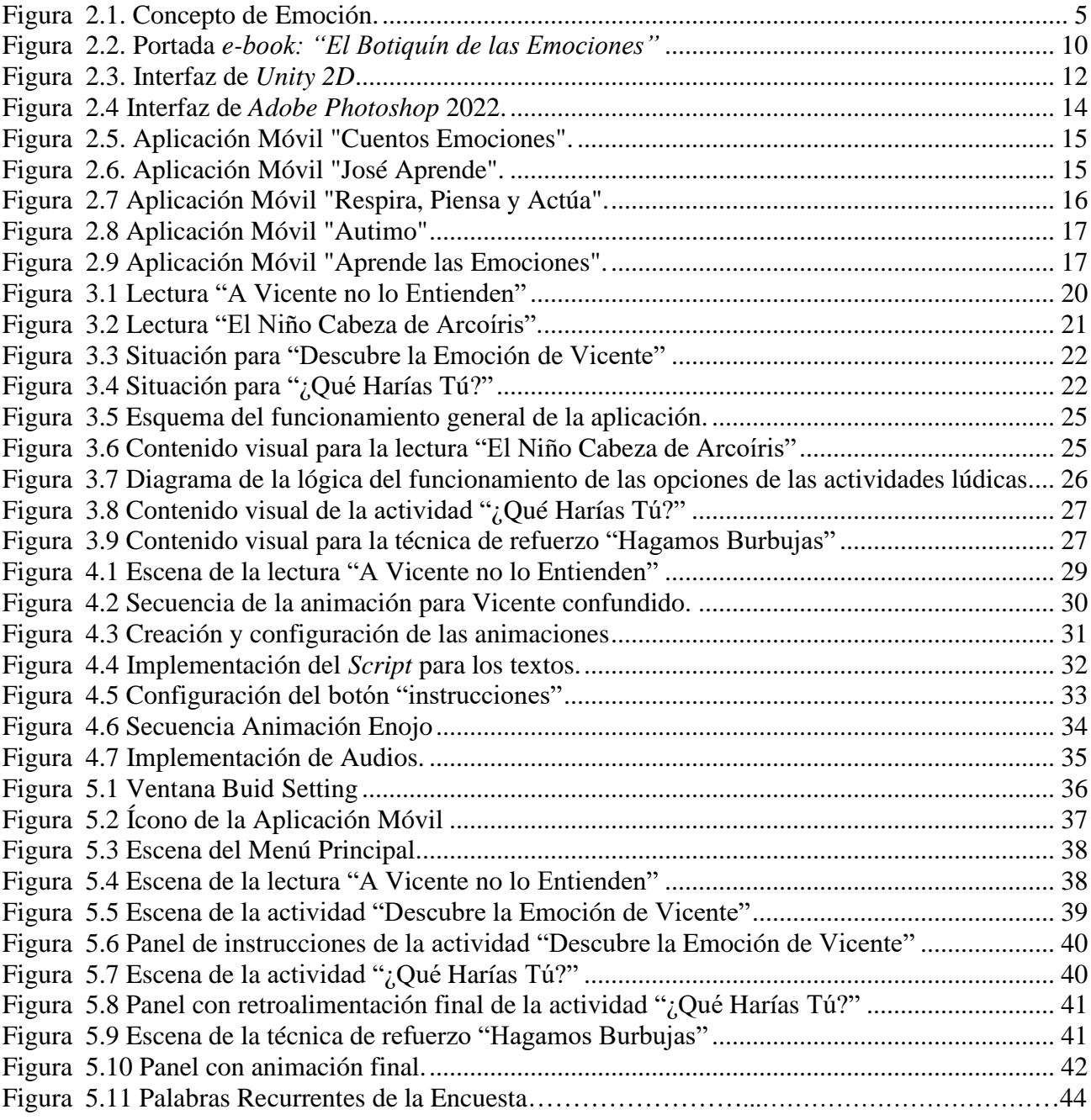

# <span id="page-10-0"></span>**Abreviaciones**

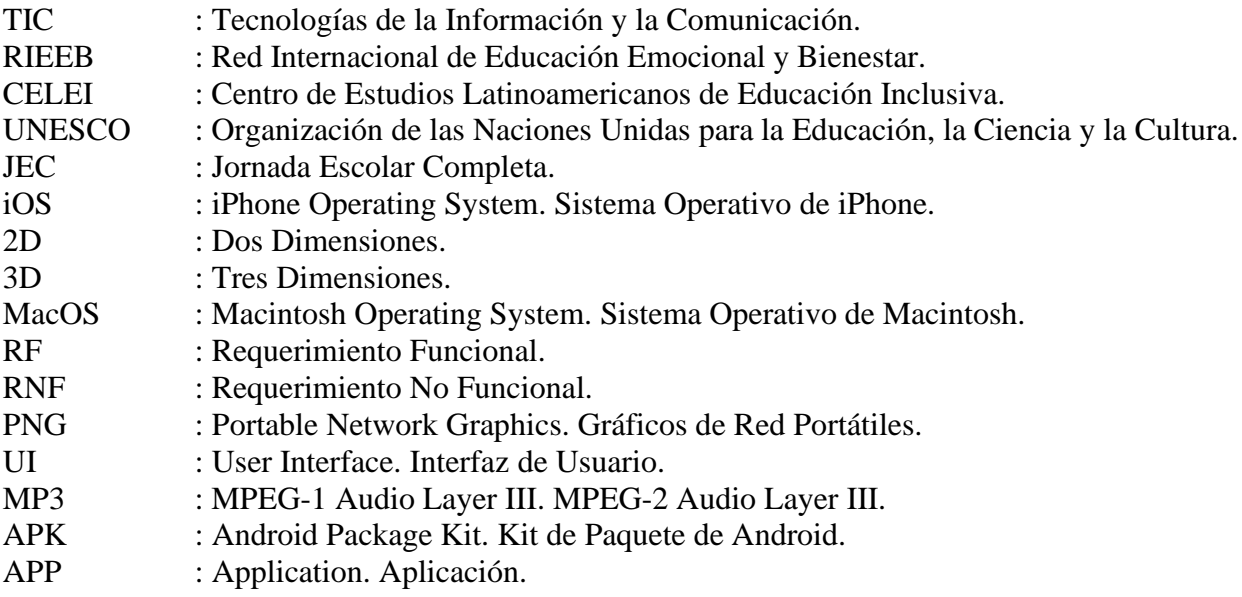

## <span id="page-11-1"></span><span id="page-11-0"></span>**1.1. Introducción General**

En la educación chilena actual existe una jerarquización de las asignaturas, dándole más importancia a las asignaturas de lenguaje y matemáticas en comparación a la educación emocional. Rafael Bisquerra, Catedrático de Orientación Psicopedagógica que ha centrado sus estudios en la educación emocional, establece que la agenda académica del siglo XX ha implementado principalmente un modelo de desarrollo cognitivo, dejando de lado a las emociones y sus beneficios. En la actualidad, se sabe que, para un desarrollo óptimo de los alumnos, ambos aspectos, ya sea el cognitivo como el emocional, deben estar en armonía y deben ser complementarios [1].

La respuesta a este desarrollo es la educación emocional, que permite educar para la vida y cuyo objetivo es conocer las emociones, el desarrollo de la conciencia emocional, la capacidad de controlar las emociones y adoptar una actitud de vida positiva [1].

En los primeros años de vida los niños poseen una importante plasticidad cerebral, lo que hace que en esta etapa el aprendizaje sea fundamental para el enriquecimiento y adecuado desarrollo tanto del área cognitiva como afectiva. Dar educación emocional a un niño/a, es enseñarle a enfrentarse a los problemas que se presentan de una manera adecuada, lo que va a tener beneficios no solo en la infancia, sino también en la edad adulta, adquiriendo herramientas imprescindibles para vivir en sociedad. Por esto, es un proceso continuo, esencial y complementario que debe ser incluido en la malla curricular de los centros educativos [2].

Por otro lado, el avance tecnológico y el acceso a la información ha cambiado la infancia y con ello las relaciones interpersonales. Según los datos de la encuesta Radiografía Digital realizada por VTR, un 99% de los niños entre 4 y 18 años cuenta con algún tipo de "pantalla", siendo esta tablet, teléfono móvil, televisor y/o computador [3]. Esto hace que se eliminen o reduzcan las barreras entre las personas alrededor del mundo, permitiendo así la intercomunicación y distribución de la información.

Las Tecnologías de la Información y la Comunicación (TIC) que son los recursos y herramientas que facilitan la emisión, acceso y tratamiento de la información, han asumido un papel relevante en la educación y en la vida, posicionándose como uno de los pilares básicos de la sociedad. La manera más adecuada y divertida de educar las emociones en un niño/a, es a través del juego, ya que les permite ir incorporando recursos adecuados que luego generalizan en su vida cotidiana. De ahí que el utilizar diversos elementos tecnológicos en el aula resulta efectivo para mover emociones [4].

El analfabetismo emocional existente, tiene consecuencias importantes fundamentales para el desarrollo óptimo y saludable de niños/as. Para lograr desarrollar el reconocimiento de emociones, expresión y regulación de las mismas, se necesita un trabajo sistemático con material atractivo, acorde a la realidad actual de niños/as. Es por ello que el propósito de la presente memoria es implementar una aplicación móvil que enseñe a niños/as de 5 a 7 años a comprender la importancia de las emociones y saber reconocerlas en distintos contextos de manera lúdica. Esta aplicación estará orientada al trabajo en el aula como apoyo a la enseñanza de la educación emocional que se está realizando a cargo de la Dra. Mabel Urrutia, Profesora Asociada a la Facultad de Educación de la Universidad de Concepción. Estará basada en un *e-book* creado por la nombrada Profesora y guiará al niño/a en la lectura, acompañada con ilustraciones y animaciones. Posteriormente ofrecerá una serie de actividades interactivas orientadas a desarrollar competencias emocionales y finalmente, técnicas de reforzamiento que tendrán como

principales protagonistas a los niños.

## <span id="page-12-0"></span>**1.2. Objetivos**

#### <span id="page-12-1"></span>**1.2.1 Objetivo General**

Desarrollar una aplicación móvil para la enseñanza de las emociones en el aula por medio de lalectura y actividades lúdicas en niños/as de 5 a 7 años.

#### <span id="page-12-2"></span>**1.2.2 Objetivos Específicos**

- A partir del material disponible, seleccionar y adaptar los principales contenidos que contendrá la aplicación.
- Diseñar la interfaz de la aplicación, considerando las principales actividades de esta, contenidos, interacciones e ilustraciones.
- Implementar la aplicación en la plataforma *Unity*.
- Evaluar funcionamiento de la aplicación y validarla con expertos en el área.

# <span id="page-12-3"></span>**1.3. Alcances y Limitaciones**

Se trabajará en colaboración con un equipo multidisciplinario, con la guía de la Dra. Mabel

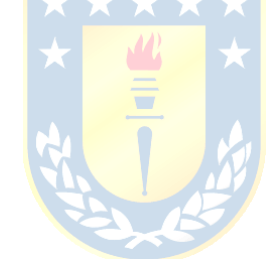

Urrutia, Profesora Asociada a la Facultad de Educación de la Universidad de Concepción.

La aplicación estará orientada a niños de 5 a 7 años, por lo que debe ser amigable e interactiva. Debe estar enfocada en la adaptación de las animaciones y en la jerga, para la buena compresión de las emociones. El contenido de la aplicación utilizará como referencia el *e-book: "El Botiquín de las Emociones"* creado por la profesora guía Dra. Mabel Urrutia.

Se incluirán dos lecturas con audio y animaciones para trabajar la conciencia y regulación emocional, además de dos actividades lúdicas y dos técnicas para reforzar lo aprendido e incentivar la participación de los niños.

Se trabajará con la versión gratuita de la plataforma de desarrollo *Unity 2D* para el desarrollo de la aplicación y, además, se utilizará *Photoshop* para la edición del contenido.

Se realizarán reuniones periódicas con el equipo para el diseño y desarrollo de la aplicación.

## <span id="page-13-0"></span>**1.4. Metodología**

Para comenzar, se comprenderá el concepto de educación emocional y el cómo, hoy en día, está tomando fuerza en el currículum académico. Por otro lado, se estudiará el *e-book* guía para la elección de cuentos y actividades a incluir en la aplicación y, además, se revisarán las herramientas de *Unity* y sus múltiples beneficios para la creación de contenido 2D.

Se diseñará la aplicación considerando una interfaz amigable e interactiva, junto con los requerimientos funcionales y estructurales propios de la aplicación. Se explicará el contenido de cada lectura seleccionada, y se describirán las actividades lúdicas y técnicas de refuerzo creadas a partir de un análisis donde se eligieron los aspectos más relevantes de las intervenciones del *e-book* mencionado. Para el desarrollo visual del contenido, se utilizarán *assets* para *Unity* disponibles gratuitos y para las animaciones, se utilizarán las ilustraciones creadas por Valeria Herrera, diseñadora encargada de plasmar el contenido de las lecturas de forma visual en el *e-book*. Sin embargo, de necesitarlo se crearán nuevas ilustraciones utilizando *Photoshop* como plataforma de creación y edición de imágenes.

Como se mencionó, el desarrollo de la aplicación se realizará utilizando *Unity 2D*. El usuario podrá visualizar los cuentos con distintas animaciones y audios, mientras que, para las actividades lúdicas, se expondrán las instrucciones de forma simple e intuitiva, tratando de acercar al usuario con las acciones y reflexiones a realizar. Estas características, elementos,

mecánicas, interacciones, animaciones, entre otros, se lograrán mediante configuraciones hechas en el editor de *Unity* y scripts escritos en C#, el lenguaje de programación utilizado por esta plataforma.

El proceso de desarrollo será chequeado constantemente por un grupo multidisciplinario a cargo de la Dra. Mabel Urrutia. Por último, se realizarán las pruebas finales de funcionamiento y corrección, se expondrán los resultados, la validación y las conclusiones sobre la aplicación realizada.

# <span id="page-14-0"></span>**1.5. Temario**

- Capítulo 1: en este capítulo se introducirá al tema a tratar. Se especificarán los objetivos tanto general como específicos y la metodología a seguir.
- Capítulo 2: el marco teórico pretende entregar conceptos, tanto teóricos como técnicos relevantes para la comprensión de la presente memoria. Así mismo, mostrará trabajos previos al respecto que servirán de guía para el contenido de la aplicación.
- Capítulo 3: este capítulo se centrará en el diseño de la aplicación, considerando el contenido de esta, diagramas de flujo en cuanto a su funcionamiento y bosquejos de las diferentes escenas. Además, se mostrarán los requisitos funcionales y los requisitos no funcionales que tendrá la aplicación.
- Capítulo 4: este capítulo contendrá el desarrollo de la aplicación, explicando el paso a pasode los aspectos más relevantes de la implementación de las lecturas, las actividades lúdicas, técnicas de refuerzo y elementos en común.
- Capítulo 5: en este capítulo se presentarán los resultados finales de la aplicación móvil considerando el diseño descrito en el capítulo 3 para cada ítem. Sumado a ello, se dará a conocer la validación realizada por expertos en el área.
- Capítulo 6: se presentará la conclusión y discusión respecto a la memoria realizada. Junto a ello se describirán trabajos que se podrían realizar en un futuro.

### <span id="page-15-1"></span><span id="page-15-0"></span>**2.1. Introducción**

A continuación, se expondrán conceptos teóricos en cuanto a la emoción y educación emocional, las tecnicidades indispensables para comprender y llevar a cabo la presente memoria y, por último, estudios y aplicaciones previas para la enseñanza de las emociones.

## <span id="page-15-2"></span>**2.2. Importancia de la Emoción**

La emoción es una reacción afectiva que tienen los seres humanos al enfrentarse a distintas circunstancias de la vida [5]. Según Bisquerra "*una emoción es un estado complejo del organismo, caracterizado por una excitación o una perturbación que predispone a una respuesta organizada.* Las emociones se generan como respuesta a un acontecimiento externo o interno" [6, p.12]. En efecto, una emoción se produce con la recepción de información sensorial que llega a los centros emocionales del cerebro donde el neocórtex la interpreta y como consecuencia, se produce una respuesta neurofisiológica [6].

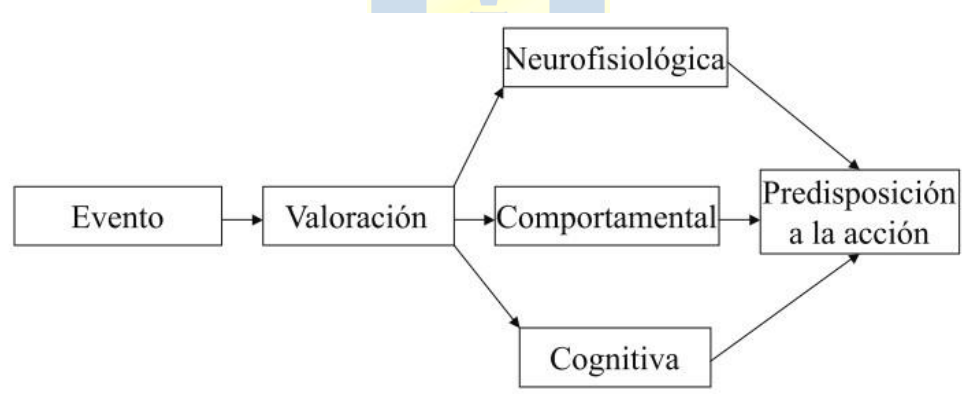

#### <span id="page-15-3"></span>**Figura 2.1. Concepto de Emoción. El esquema muestra el proceso de vivencia emocional y sus componentes: neurofisiológico, comportamental y cognitiva [6].**

El proceso de vivencia emocional mostrado en la figura 2.1 comienza con el proceso perceptivo del evento, al que le sigue una valoración que cuestiona la relevancia de este y los recursos personales para poder afrontarlo. El resultado varía según los componentes de la emoción, los cuales son: neurofisiológico, comportamental y cognitivo [6]. A continuación, se detalla cada uno de estos:

1. Neurofisiológico: se presenta en respuestas involuntarias como tono muscular, la respiración, sequedad en la boca, rubor, secreciones hormonales, sudoración, hipertensión,

taquicardia, entre otros, que involucran cambios en la actividad a nivel del sistema nervioso central y autónomo, así como cambios neuroendocrinos y neuromoduladores.

- 2. Comportamental: el comportamiento de un individuo ya sea expresiones faciales, movimientos corporales, tono de voz, entre otros, aportan señales sobre el estado emocional.
- 3. Cognitivo: se realiza el procesamiento de la información haciendo que se califique un estado emocional y que se le asigne un nombre [6],[7].

Existen diferentes clases de emociones. Paul Ekman, uno de los pioneros en el estudio de esta materia, establece que las emociones primarias son ira, alegría, miedo, sorpresa, asco y tristeza, las que se reconocen de forma universal, rápida y correctamente. A estas emociones se añaden la envidia, la vergüenza, la culpa, la resignación, los celos, la esperanza, la nostalgia, el remordimiento, decepción, entre otras. Estas últimas, se conocen como emociones secundarias y surgen de la combinación de las emociones primarias. Se desarrollan con el crecimiento del individuo y con la interacción social [6],[8].

Las emociones generan adaptación ante nuevas situaciones, problemas o ante la creación de una idea. Permiten acercar aquello que es agradable y alejar lo que resulta aversivo, adquiriendo un papel fundamental en la toma de decisiones. Sientan las bases para el pensamiento y procesamiento de la información, incluso cuando existe información variada e incompleta o situaciones difíciles de ser resueltas exclusivamente a través del razonamiento [7], [9]. Dentro de las funciones genéricas de las emociones, se encuentra:

- 1. Función Adaptativa: permite generar una conducta apropiada ante una determinada situación, por lo que tanto las emociones negativas como las positivas tienen cabida en el organismo.
- 2. Función Social: permite el desarrollo intrapersonal generando autoconocimiento y, por otro lado, permite las relaciones interpersonales estableciendo un vínculo con las personas, comunicando sentimientos e intenciones, influyendo en la conducta de otros y potenciando las relaciones.
- 3. Función Motivacional: permite que las conductas se potencien y se dirijan hacia una determinada meta [7],[9].

La capacidad de los individuos para tomar conciencia y gestionar sus propias [emociones y](https://es.wikipedia.org/wiki/Emocion) las de los demás, se denomina Inteligencia Emocional. Según los investigadores Mayer y Salovey *"la inteligencia emocional incluye la habilidad de percibir con precisión, valorar y expresar emoción; la habilidad de acceder y/o generar sentimientos cuando facilitan pensamientos; la* *habilidad de comprender la emoción y el conocimiento emocional; y la habilidad para regular las emociones para promover crecimiento emocional e intelectual" [6, p.18].* El desarrollo de este concepto se convierte en un objetivo educativo desde las edades más tempranas debido a su rapidez y eficacia. Lo que se busca es el funcionamiento óptimo de la inteligencia emocional con la inteligencia intelectual para así lograr una felicidad personal en los niños/as y en sus interacciones [10].

## <span id="page-17-0"></span>**2.3. Conciencia y Regulación Emocional**

Del concepto de Inteligencia Emocional se derivan las Competencias Emocionales que son el conjunto de procesos como el conocimiento y herramientas para llevar de forma apropiada los fenómenos emocionales, generando competencias que van más allá de las competencias profesionales habituales. Para efecto de esta memoria y según el *e-book* de referencia, se considerarán dos de las cinco competencias emocionales descritas por Rafael Bisquerra, quien es presidente de la Red Internacional de Educación Emocional y Bienestar (RIEEB), Catedrático Emérito de la Universidad de Barcelona, Doctor Honoris en la causa por el Centro de Estudios Latinoamericanos de Educación Inclusiva de Chile (CELEI), Doctor en Ciencias de la Educación, Licenciado en Pedagogía y en Psicología y, que desde mediados de los años noventa ha centrado sus estudios en la educación emocional [11].

#### <span id="page-17-1"></span>**2.3.1 Conciencia Emocional**

A diario las personas realizan acciones continuamente: sienten, piensan y actúan. Sin embargo, en ocasiones no se es consciente del orden en el que se originan estas actividades. Cuando se habla del sentir, de experimentar diversas emociones, sensaciones y sentimientos, es necesario tener en consideración algunos aspectos para su reflexión.

La conciencia emocional, según Bisquerra, corresponde a la *"Capacidad para tomar conciencia de las propias emociones y de las emociones de los demás, incluyendo la habilidad para captar el clima emocional de un contexto determinado" [6, p.23].*

El primer paso para trabajar la conciencia emocional es poder identificar y reconocer lo que se está sintiendo. Para esto, ayuda el otorgar el nombre que corresponde a la emoción o a las emociones que se puedan estar experimentando a la vez. Junto a ello y como se vive en sociedad, se debe ser capaz de percibir y comprender las emociones de los demás, tomando conciencia de que todas las personas sienten y expresan emociones.

Para la primera lectura a crear, se abarcará la competencia de conciencia emocional con sus tres ejes principales, los cuales son: tomar conciencia de las propias emociones, dar nombre a las propias emociones y comprender las emociones de los demás [6].

#### <span id="page-18-0"></span>**2.3.2 Regulación Emocional**

Una vez que se le da el nombre a lo que se está sintiendo, se debe reconocer de qué forma se expresan y cómo se regulan estas emociones.

La regulación de las emociones es la segunda de las competencias emocionales mencionadas por Rafael Bisquerra y la describe como la *"Capacidad para manejar las emociones de forma apropiada. Supone tomar conciencia de la relación entre emoción, cognición y comportamiento; tener buenas estrategias de afrontamiento; capacidad para autogenerarse emociones positivas, etc." [6, p.23].*

Corresponde al manejo adecuado de las emociones y dentro de sus ejes se encuentra el darse cuenta de que las emociones influyen en el pensamiento y comportamiento, la expresión de las emociones, estrategias de regulación y de afrontamiento y la habilidad para autogenerar emociones positivas [6]. Esto es lo que se pretende trabajar con la segunda lectura, la que estará acompañada de actividades lúdicas para un mayor reforzamiento.

#### <span id="page-18-1"></span>**2.4. Educación Emocional**

La finalidad de la educación es lograr el pleno desarrollo de la personalidad integral del individuo, tanto del aspecto cognitivo como del emocional. Hasta ahora, el rol tradicional del profesor se ha centrado en la transmisión de conocimiento, sin embargo, esto está cambiando debido al avance de la tecnología y la facilidad de adquirir conocimiento, logrando que ahora el profesor oriente el aprendizaje del estudiante y preste apoyo emocional [6].

El *Informe a la UNESCO de la Comisión Internacional sobre la Educación para el siglo XXI. La Educación encierra un tesoro* realizado en 1996, señala que para hacer frente a los nuevos desafíos del siglo XXI se hace imprescindible que la educación se organice en torno a cuatro pilares: aprender a conocer, aprender a hacer, aprender a vivir juntos y aprender a ser [6]. Así lo comprende la Escuela no. 1 de Buzau en la ciudad de Rumania, que desde hace unos años incluye en el plan de estudios de preescolar y primaria la asignatura "Desarrollo personal". Esta se basa en el modelo descrito en el 2001 por Daniel Goleman, Psicólogo, Periodista y Escritor Estadounidense y establece que cualquier programa educativo centrado en la inteligencia debe abordar la conciencia de las

propias emociones, el control de ellas, la motivación personal, la empatía y la gestión de relaciones sociales [10].

La educación en Chile, de acuerdo a la *Ley General de Educación* de 2011, tiene como finalidad ofrecer una educación integral a niños y jóvenes. Sin embargo, en la mayoría de los establecimientos educacionales, el llamado a la educación integral se restringe al desarrollo cognitivo de los estudiantes considerando, según el plan de estudio del 2018, solo 0.5 horas semanales pedagógicas para la asignatura de "Orientación" (cuyo objetivo es promover el desarrollo personal, afectivo y social de los estudiantes) para niños/as de 1° a 4° básico con JEC [12]. Sumado a ello, la dimensión del desarrollo personal y educación emocional de los docentes está poco desarrollada, o ausente, en la mayoría de los programas de formación inicial en nuestro país, lo que hace que estos no cuenten con las herramientas necesarias para abordar esta importante área. A pesar de esto, ha habido avances como el programa "Bienestar y Aprendizaje Socio – Emocional", la asignatura "Consejo de Curso" implementada para varios niveles, actividades extraprogramáticas y nuevos cargos como el de "Convivencia Escolar" y el de "Orientación y Familia" [13].

Teniendo en claro las características de la educación, se define el concepto de educación emocional según Bisquerra como un *"Proceso educativo, continuo y permanente, que pretende potenciar el desarrollo de las competencias emocionales como elemento esencial del desarrollo integral de la persona, con objeto de capacitarle para la vida. Todo ello tiene como finalidad aumentar el bienestar personal y social" [6, p.27].* Sumado a ello, podría decirse que es una forma de prevención primaria inespecífica, pues minimiza la vulnerabilidad de las personas a determinadas disfunciones como el consumo de drogas, del estrés, ansiedad, depresión, violencia, entre otras.

Los componentes que deberían incluirse en un programa de educación emocional son dinámicas de grupos, negociar soluciones, conexión personal y análisis social. Esto permitirá lograr identificar las propias emociones, para manejarlas y tener control sobre ellas, para conocer las emociones de los demás, para automotivarse y prevenir los efectos perjudiciales de las emociones negativas, potenciar las emociones positivas y para aplicar estos conocimientos en cualquier momento futuro [14].

## <span id="page-19-0"></span>**2.5. E-book: "El Botiquín de las Emociones"**

Este botiquín de las emociones es una guía para el educador/a y el trabajo de las emociones en el aula. Fue creado por estudiantes tesistas de la carrera de Pedagogía de la Facultad de Educación de la Universidad de Concepción bajo la guía de la Dra. Mabel Urrutia.

La idea surge luego de investigaciones de la nombrada Doctora en relación a la carencia en la formación inicial docente, ante la importancia de las emociones en la cognición y el aprendizaje y, debido al interés por parte de los estudiantes en tomar el electivo "Educación Emocional" dictado por ella.

Representa una estructura didáctica para trabajar distintas emociones con estrategias dinámicas y creativas que facilitan el trabajo del educador/a e incluye a la familia como un eje importante en la educación emocional de sus hijos/as. Son actividades que contemplan los distintos desafíos didácticos a los que se podrían enfrentar los educadores, así como la consideración de las diferencias individuales en el aula.

El *e-book* se basa en el modelo de competencias emocionales de Rafael Bisquerra y está destinado a niños entre 5 a 6 años para trabajar las emociones básicas y algunas emociones secundarias como la envidia y la ansiedad, las que muestran algunos niños/as con las matemáticas. Está dividido en dos grandes secciones: conciencia emocional y regulación emocional, donde ambas cuentan con una introducción para luego proceder a los cuentos con sus intervenciones. Estas intervenciones muestran los objetivos de la actividad, su respectiva motivación, descripción, recomendaciones y recursos, adaptaciones, sugerencias para padres, evaluación de la actividad y finalmente una orientación para padres y apoderados [15].

Actualmente, el *e-book*: *"El botiquín de las Emociones"* se encuentra en etapa de diseño paraluego publicar su primera edición.

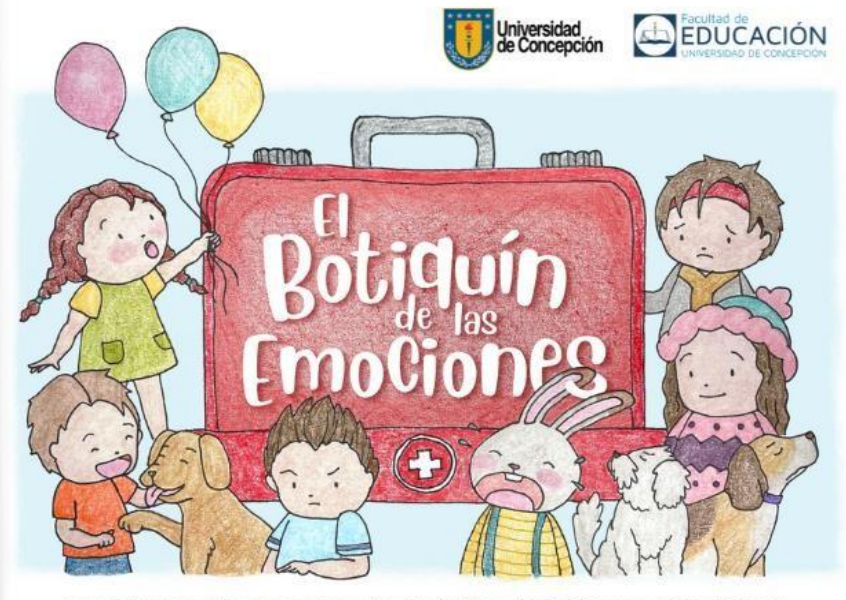

Mabel Urrutia · Helga Inostroza · Camila Guíñez · Karhol Segura · Pedro Salcedo

<span id="page-20-0"></span>**Figura 2.2. Portada** *e-book: "El Botiquín de las Emociones"* **[15].**

## <span id="page-21-0"></span>**2.6. Desarrollo de una Aplicación Móvil con Unity**

*Unity* es una de las plataformas de creación de videojuegos 2D y 3D más usadas actualmente creada por la empresa Unity Technologies [16]. Sus múltiples motores de desarrollo permiten renderizar gráficos, simular leyes de la física, animaciones, sonidos, inteligencia artificial, programación, entre otros [17]. Además de ello y entre otras cosas, este software permite crear aplicaciones móviles por completo para luego ser exportadas a los sistemas operativos Android o iOS [18]. Por otro lado, gracias a la gran comunidad de usuarios que tiene, permite tener acceso a documentación, recursos tanto de pago como gratuitos, foros y explicación de métodos o técnicas, lo que facilita la resolución de problemas [17]. Lo descrito, hace que *Unity* sea una herramienta completa y amigable para realizar la aplicación móvil de esta memoria.

Sumado a ello y para la creación de los distintos diseños y animaciones en *Unity*, se necesita un buen editor de imágenes. Es por esto que se utiliza *Adobe Photoshop,* una herramienta con amplia documentación, tanto escrita como audiovisual. A continuación, se describirán en detalle los softwares mencionados.

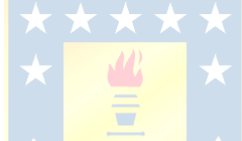

#### <span id="page-21-1"></span>**2.6.1 Unity**

*Unity* es un motor de videojuegos que permite compilar y desarrollar para múltiples plataformas mediante programación vía scripting y un editor visual. Es utilizado, además, en sectores como el automotriz, películas y animación, arquitectura e ingeniería. Ofrece la oportunidad de trabajar tanto en 2D como en 3D, así como en realidad aumentada y realidad virtual de forma gratuita. Sumado a ello, presenta compatibilidad con programas como *Photoshop*, los que facilitan la creación de ideas [19].

En cuanto a su funcionamiento, *Unity* se caracteriza por el uso de escenas, las que representan la información de un nivel. Sus elementos y objetos se llaman *GameObject*, los que poseen diferentes características mediante componentes. Estas pueden estar definidas por el software o pueden ser programadas mediante scripts, utilizando C# como lenguaje de programación y *VisualStudio* como herramienta de entorno de desarrollo integrado [19], [20].

*Unity* se caracteriza por poseer una interfaz de usuario sencilla e intuitiva, la que se conoce como editor visual y es donde se crea el contenido del proyecto. A continuación, se describirán las ventanas principales de este editor, las que podrán ser visualizadas en la figura 2.3.

- 1. Ventana del Proyecto: esta ventana muestra y permite gestionar scripts, modelos, animaciones, imágenes, entre otros elementos que son parte del proyecto y que se denominan *assets*.
- 2. Vista de Escena: en esta ventana se puede construir y editar el proyecto. Muestra el diseño y maquetación, permitiendo navegar de forma visual, mover elementos, mover la cámara, entre otros.
- 3. Ventana de Jerarquía: esta ventana muestra los elementos de la escena. Estos se catalogan según su importancia o jerarquía, lo que revela la estructura de cómo los objetos están agrupados el uno al otro.
- 4. Ventana del Inspector: se muestran las propiedades del objeto actualmente seleccionado.
- 5. Ventana de Juego: en esta ventana se puede visualizar el videojuego en su versión final. Se utilizan cámaras para controlar lo que el usuario verá.
- la interfaz que proporciona características básicas para trabajar, desde la manipulación de la vista de escena y objetos, hasta la configuración del layout del editor [17],[19]. 6. Barra de Herramientas: la barra de herramientas no es parte de las ventanas, pero es parte de

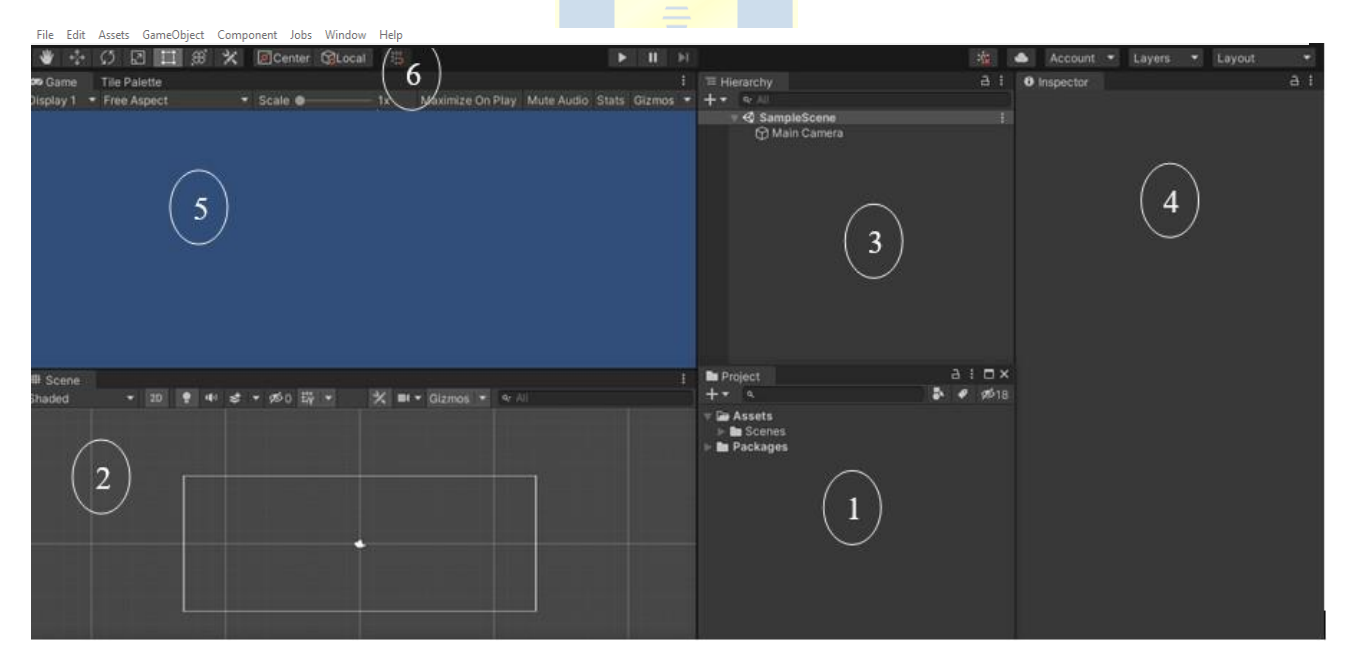

<span id="page-22-0"></span>**Figura 2.3. Interfaz de** *Unity 2D***, versión 2021.2.17f1. Se muestran las ventanas principales del editor visual de** *Unity***, donde cada número corresponde a: 1) Ventana del Proyecto, 2) Vista de Escena, 3) Ventana de Jerarquía, 4) Ventana del Inspector, 5) Ventana de Juego y 6) Barra de Herramientas.**

### <span id="page-23-0"></span>**2.6.2 Adobe Photoshop**

*Adobe Photoshop* es una herramienta de edición de imágenes y fotografía desarrollado por Adobe Systems Incorporated. Es una aplicación de pago que se encuentra disponible tanto para Window como para MacOS, siendo utilizada por profesionales y por personas sin experiencia. Entre sus múltiples beneficios permite hacer montajes, manipular, modificar, agregar filtros, luces, efectos especiales y texturas, además de retocar gracias a todas las herramientas de las que dispone [22].

*Photoshop* presenta una interfaz que en ocasiones puede resultar confusa debido a la gran cantidad de opciones que posee, por eso mismo, se debe tener una perspectiva global de su contenido para poder usar la mayor cantidad de herramientas posibles. A continuación, se describirán los elementos principales de la interfaz.

- 1. Barra de Menú: esta parte de la interfaz muestra opciones y comandos para categorías como archivo, imagen, capa entre otras.
- 2. Barra de Opciones: la barra de opciones permite cambiar el comportamiento de las herramientas que se están usando. Por ejemplo, para la *Herramienta Borrador* se puede configurar características tales como su grosor, tipo de pincel u opacidad.
- 3. Barra de Herramientas: en el borde izquierdo de la pantalla generalmente se encuentra la barra de herramientas. Al hacer clic con el botón derecho en la herramienta deseada, se muestran herramientas similares, lo que da cuenta de la infinidad de opciones que se tiene para editar imágenes.
- 4. Lienzo: es el espacio central de la interfaz que contine la imagen a editar. Cuenta, además, con pestañas que permiten cambiar de una imagen a otra.
- 5. Paneles: los paneles son opciones que ayudan a gestionar, controlar y modificar imágenes de manera rápida. Aquí, por ejemplo, se muestran las capas de la imagen, las cuales se pueden ir trabajando sin necesidad de acudir a la opción *Capas* de la barra de menú [23], [24].

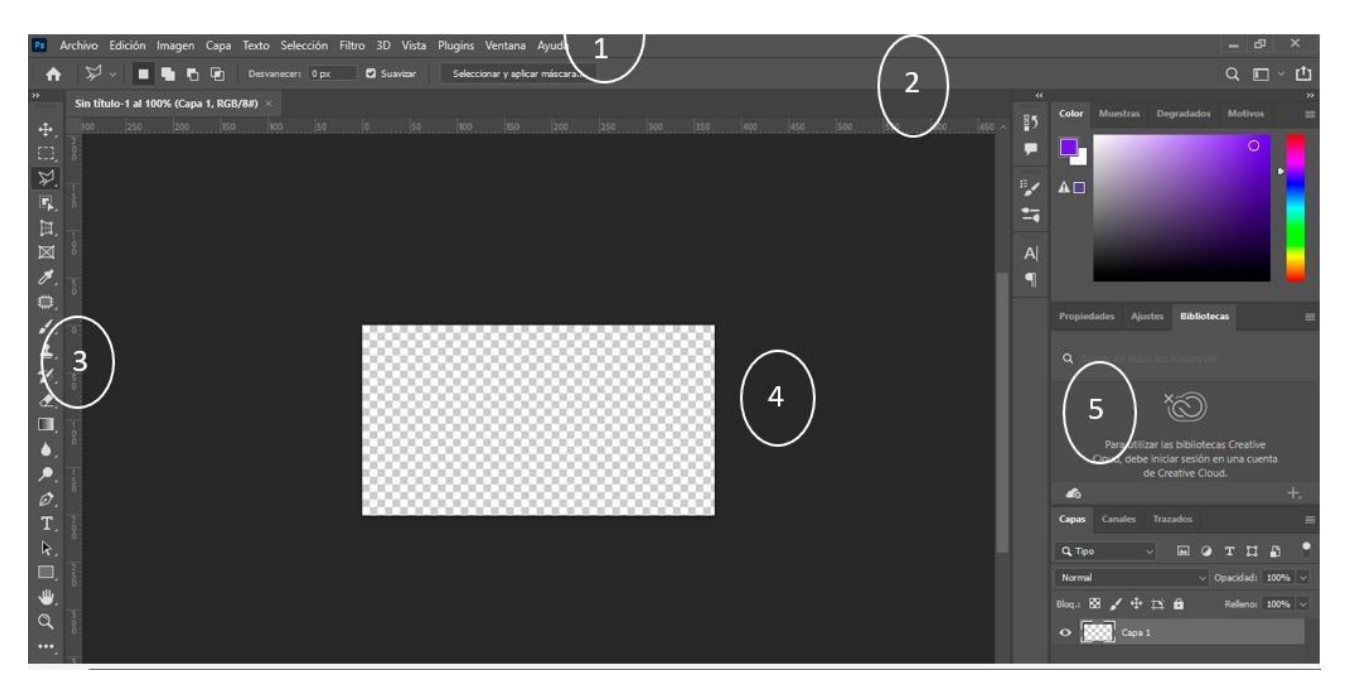

**Figura 2.4 Interfaz de** *Adobe Photoshop* **2022. Se muestran los elementos principales de la interfaz, donde cadanúmero corresponde a: 1) Barra de Menú, 2) Barra de Opciones, 3) Barra de Herramientas, 4) Lienzo y 5) Paneles.**

# <span id="page-24-2"></span><span id="page-24-0"></span>**2.7. Trabajos Previos de Aplicaciones Móviles**

Se darán a conocer distintos trabajos similares cuyo objetivo es enseñar el conocer y saber expresar las emociones. Estos servirán de guía para el diseño y estructura de la aplicación móvil.

#### <span id="page-24-1"></span>**2.7.1 Cuentos Emociones**

Esta aplicación está disponible en [App Store](https://itunes.apple.com/es/app/coleccion-emociones/id500047073?mt=8&ign-mpt=uo%3D4) y Google Play y contiene distintos cuentos ilustrados infantiles para aprender a reconocer las emociones. Se basan en las aventuras de Ana o Javier, quienes se enfrentan a distintas situaciones para reconocer, aprender y poner en práctica todo aquello que les provoca miedo, rabia, alegría o tristeza [25]. Al descargar la aplicación solo un cuento se encuentra disponible, los otros se deben pagar. Este cuento posee audio e ilustraciones que facilitan la comprensión del mismo. Al finalizar la lectura se podrán completar seis actividades de comprensión, las que incluyen preguntas de selección múltiple, ordenar las escenas o completar las frases, ver la figura 2.4.

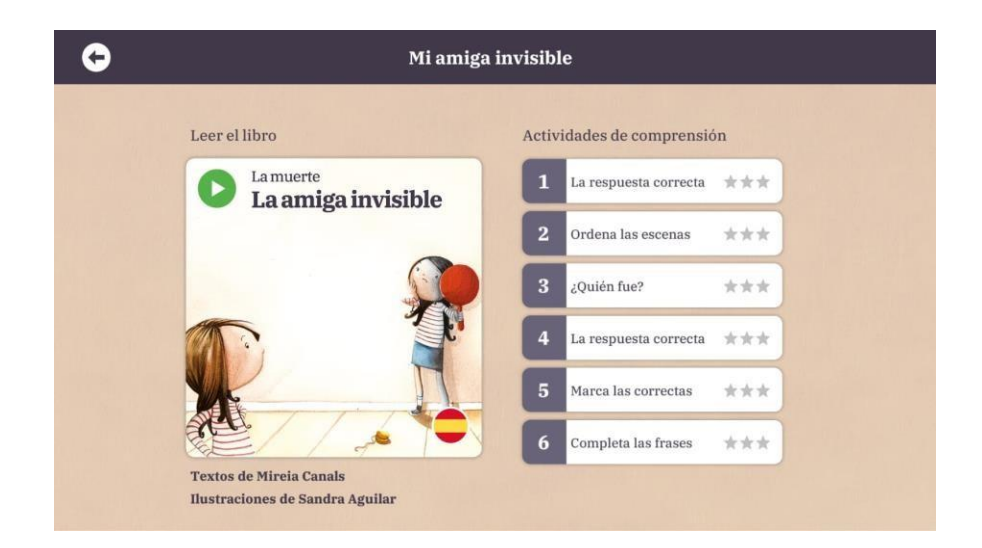

<span id="page-25-1"></span>**Figura 2.5. Aplicación Móvil "Cuentos Emociones". Se aprecia el libro gratuito que viene por defecto al descargar la aplicación. A la derecha se muestran las seis actividades de comprensión que refuerzan la lectura [26].**

#### <span id="page-25-0"></span>**2.7.2 José Aprende**

"José aprende" es una aplicación móvil disponible en Google Play y consta de una colección de cuentos explicativos adaptados a pictogramas. Muestra rutinas del diario vivir, autocuidados y emociones. Al presionar un cuento da la opción de leerlo o de auto lectura. Al comenzar la lectura, las oraciones aparecen con imágenes explicativas, lo que hace reforzar el vocabulario e incentivar las buenas costumbres. En la figura 2.5 se observa la interfaz del cuento "José está Contento" donde además de representar lo que la oración quiere explicar, cada palabra está representada con una imagen [27].

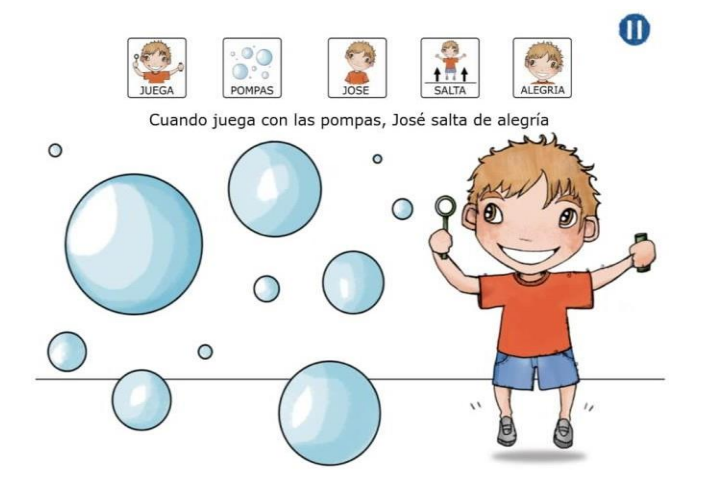

<span id="page-25-2"></span>**Figura 2.6. Aplicación Móvil "José Aprende". Se aprecia una escena del cuento "José está Contento" que hace referencia a las acciones que José hace cuando está feliz. [27].**

#### <span id="page-26-0"></span>**2.7.3 Respira, Piensa y Actúa**

Esta aplicación que trabaja la atención y empatía está disponible en [App Store](https://itunes.apple.com/es/app/coleccion-emociones/id500047073?mt=8&ign-mpt=uo%3D4) y Google Play. Enseña a través de distintos escenarios que le suceden a un monstruo, a enfrentar cinco situaciones que pueden ser potencialmente frustrantes o angustiosas como ponerse los zapatos, despedirse de los padres, arreglar una torre de bloques, esperar en la fila y dormir en la oscuridad. Al mostrar cada situación de forma animada, se enseñan técnicas de respiración, luego se piensa en un plan y finalmente este se lleva a cabo. Posee una sección para padres con consejos y estrategias para guiar a sus hijos. Se puede reproducir en español o inglés [28].

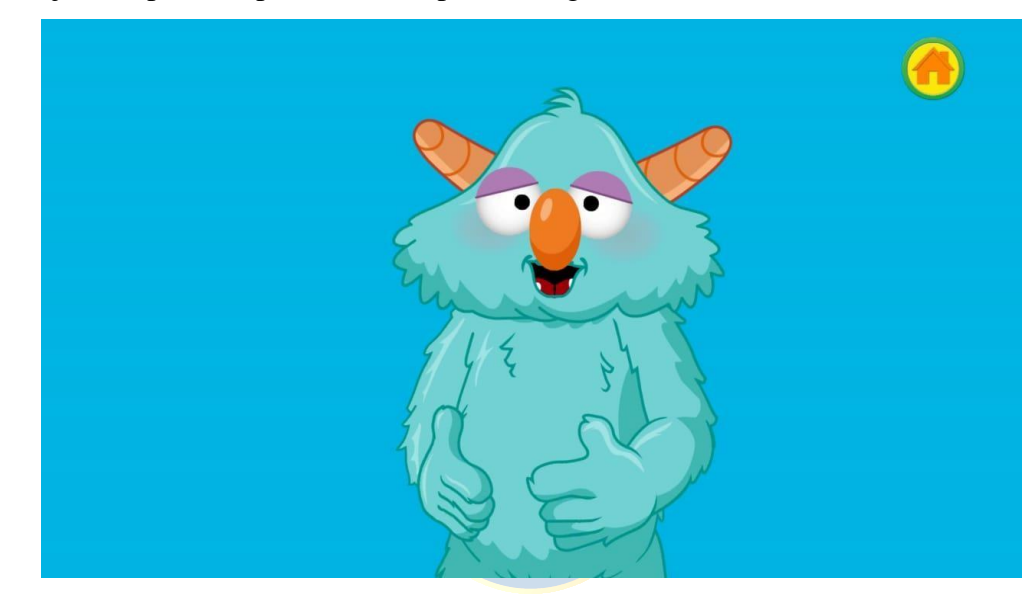

**Figura 2.7 Aplicación Móvil "Respira, Piensa y Actúa". Se aprecia una técnica de respiración, en donde se debe tocar la pancita del monstruo para que este se sienta mejor [29].**

#### <span id="page-26-2"></span><span id="page-26-1"></span>**2.7.4 Autimo**

Esta aplicación, disponible en Google Play, fue diseñada para ayudar a las personas con autismo a aprender a reconocer las emociones y las expresiones faciales. Contiene tres tipos de juegos de identificación, de los cuales, al descargar la aplicación solo está disponible uno. Luego de escoger un juego, se debe elegir la dificultad. Por ejemplo, para el juego "pares" cuyo objetivo es encontrar los pares correctos de emociones, la dificultad "empezar" es encontrar, de un total de seis imágenes expresivas, las dos imágenes iguales. En cambio, la dificultad "profundizar" trata de encontrar los pares de imágenes que representan la misma emoción, pero que no necesariamente son iguales. Permite mostrar estadísticas para seguir el progreso realizado [30].

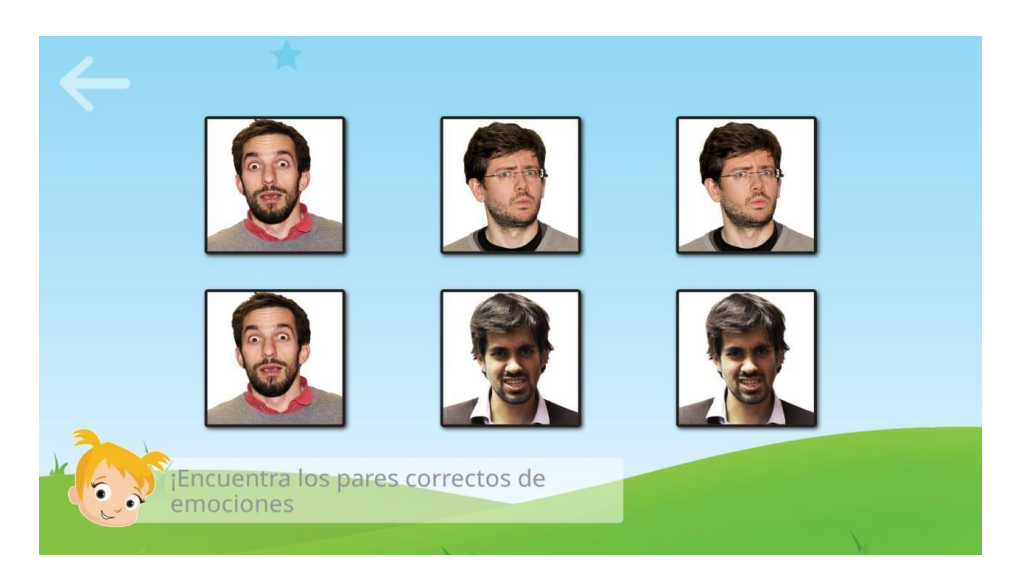

**Figura 2.8 Aplicación Móvil "Autimo". Se aprecia el nivel "empezar" del juego "pares" [30].**

## <span id="page-27-1"></span><span id="page-27-0"></span>**2.7.5 Aprende las Emociones**

Esta aplicación está disponible en Google Play y tiene como objetivo enseñar las emociones. Gracias a una ardilla que comenta las instrucciones en múltiples idiomas, es posible identificar las imágenes en donde el personaje está sorprendido, triste, entre otras. A medida que se avanza en las respuestas, el nivel también va subiendo. Gracias a que posee un contador de tiempo, permite a los padres ver avances y controlar el tiempo de jugar [31].

<span id="page-27-2"></span>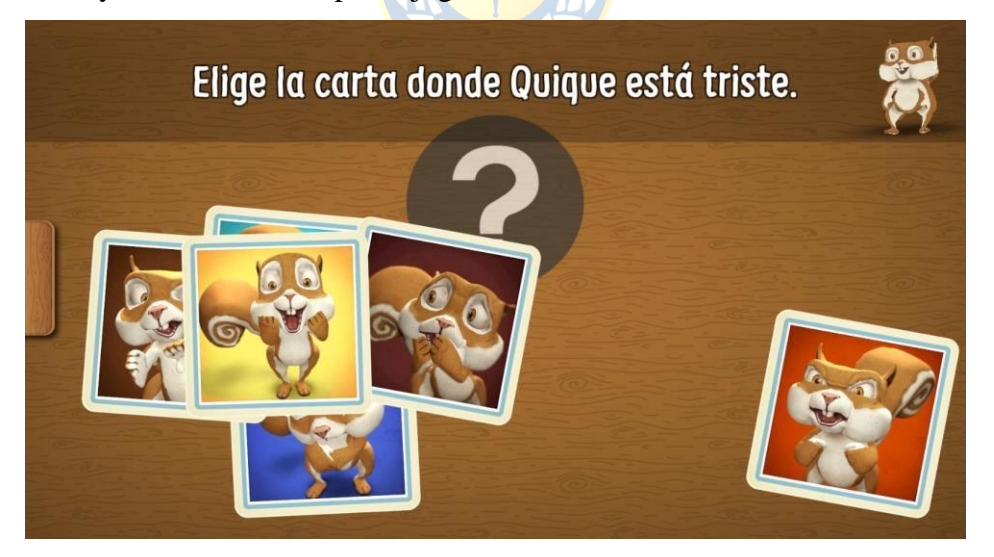

**Figura 2.9 Aplicación Móvil "Aprende las Emociones". Se aprecia una de las tantas preguntas de la enseñanza y reconocimiento de las emociones [31].**

## <span id="page-28-0"></span>**2.8. Discusión**

De acuerdo a la revisión bibliográfica realizada en torno a las emociones y a la educación emocional, se puede decir que esta responde a las necesidades sociales no atendidas por las asignaturas académicas ordinarias. Por ejemplo, para las respuestas involuntarias producidas por el componente neurofisiológico de la emoción, la educación emocional se puede entender como un aspecto de la educación para la salud, pues ayuda a regular las emociones intensas producidas y que pueden traer problemas graves de salud. Para las respuestas producidas por el componente comportamental, la educación emocional ayuda a regular la expresión emocional indicando un factor de madurez y equilibrio lo que tiene efectos positivos sobre las relaciones interpersonales. Finalmente, para el componente cognitivo, la educación emocional facilita el ponerle nombre a lo que se siente reforzando así la capacidad de comunicación [6].

En otras palabras, la educación emocional, ayuda al desarrollo personal, creando estrategias para resolver conflictos cotidianosy para prevenir trastornos como la [ansiedad y](https://neuro-class.com/ansiedad-funcional-o-patologica/) la [depresión.](https://neuro-class.com/depresion-cuidando-nuestra-salud-mental/) Por ello, es de gran importancia incluir la educación emocional en los establecimientos escolares, diseñando programas fundamentados en un marco teórico con profesores capacitados y material adecuado y atractivo, con énfasis en niños/as más pequeños/as aprovechando así su plasticidad cerebral.

Gracias a la diversidad de herramientas digitales y a las facilidades con la que se puede acceder, se creerá la aplicación usando de referencia las aplicaciones mostradas. Cada una de ellas, sirvió de inspiración para la creación del contenido, desde las lecturas en "Cuentos Emocionales", las caras de las emociones mostradas en "Autimo" y "Aprende las Emociones", hasta las acciones y técnicas de respiración usadas en "Respira, Piensa y Actúa".

## <span id="page-29-1"></span><span id="page-29-0"></span>**3.1. Introducción**

En este capítulo se dará a conocer el diseño de la aplicación junto a su estructura y lógica, lo que resulta indispensable para llevar a cabo la presente memoria. Así mismo, se definirán los contenidos, tanto lecturas, actividades y técnicas de refuerzo que se implementarán, las cuales se adaptaron y modificaron del *e-book: "El botiquín de las emociones".*

## <span id="page-29-2"></span>**3.2. Contenido de la Aplicación**

La aplicación móvil abarca, en primer lugar, la conciencia emocional a través de la lectura *"A Vicente no lo entienden".* A esta le sigue la actividad *"Descubre la emoción de Vicente"* cuyo objetivo es reforzar de manera lúdica lo aprendido, identificando la reacción de Vicente dada una situación. Finalmente, el niño/a podrá interactuar con una animación llamada *"Analizo mis expresiones"*, en donde podrá reforzar las emociones básicas. La segunda temática que abarca la aplicación es la regulación emocional, la cual trata sobre el manejo de las emociones. Esto es reforzado a través de la lectura *"El niño cabeza de arcoíris"*, una técnica de respiración llamada *"Hagamos burbujas"* en donde podrá aprender a controlar sus emociones, y la actividad *"¿Qué harías tú?".* A continuación, se describe en profundidad cada una de ellas.

#### <span id="page-29-3"></span>**3.2.1 Lecturas**

#### *A. A Vicente no lo Entienden*

Angela Oñate, estudiante universitaria de Pedagogía en Ciencias Naturales y Biología, es la autora del presente cuento y narra la historia de Vicente, un niño de 5 años al que nadie lo entiende. Esto pues Vicente posee un rostro inexpresivo lo que dificulta que su familia entienda lo que él quiere expresar.

Un día Vicente le comenta a su perro que le gustaría que sus padres lo entendieran tal como lo hacen con el. El perro, para la sorpresa de Vicente, le responde que lo entienden porque hablan el lenguaje de las emociones. Entonces, le explica que cuando está feliz mueve su colita y saca su lengua, mientras que cuando está enfadado muestra sus colmillos, su colita se detiene y gruñe. Finalmente, su fiel perrito le aconseja dejar que las expresiones fluyan en su rostro para que todos lo puedan comprender mucho mejor.

Así, Vicente no olvida los consejos de su perro y logra comprender la importancia de expresar sus emociones en el momento en que las siente, ya que estas expresiones son el idioma universal.

Para hacer de forma lúdica la lectura, se incluirán audios tanto de auto lectura como audios que enfaticen ciertos puntos de la lectura. Por ejemplo, cuando el perro le dice a Vicente las expresiones que realiza cuando está feliz, se incluirá un audio del sonido que hace un perro cuando saca la lengua y mueve su colita. Para acompañar estos sonidos, se animarán las imágenes mostradas en la figura 3.1.

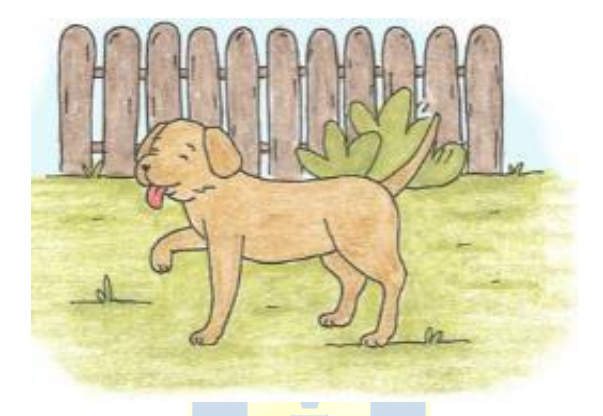

<span id="page-30-0"></span> **Figura 3.1 Lectura "A Vicente no lo Entienden" [15]. Se muestra una escena de la dicha lectura.**

#### *B. El Niño Cabeza de Arcoíris*

Pedro Pablo Sacristán, reconocido escritor de cuentos infantiles, es el autor del presente cuento y narra la historia de un niño que envidia a todo el mundo. Tanto así, que un día un mechón de su pelo se tiñó de color verde y los otros mechones sintieron tanta envidia de este mechón que se tiñeron de verde también.

Así, los mechones siguieron sintiendo envidia, hasta que un día el niño se tira muy fuerte los cabellos, quedando calvo. Al verse, el niño aprendió que la envidia no era buena, que cada uno es único y que no es bueno compararse con los demás.

Finalmente, su calva cabeza la convirtió en un lienzo donde todos admiraban cada pintura que hacía. Así, el niño descubrió su verdadera vocación y se convirtió en un gran artista.

Para hacer de forma lúdica la lectura, se incluirán audios tanto de auto lectura como audios que enfaticen ciertos puntos de la lectura. Por ejemplo, cuando el niño se arranca los cabellos, se incluirá un sonido de "grito" que reflejará el impacto del niño al percatarse de lo que ha hecho. Para acompañar estos sonidos, se animará la imagen mostrada en la figura 3.2.

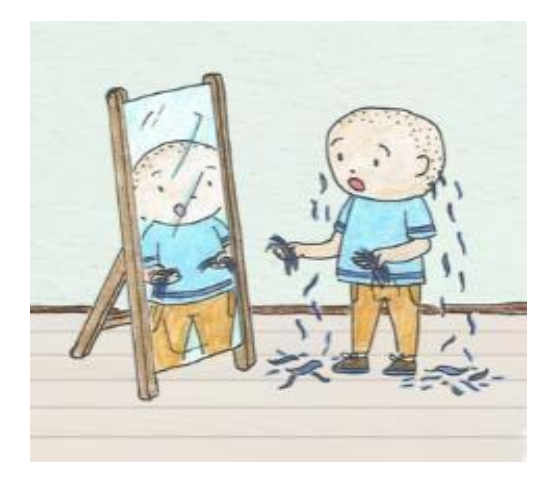

<span id="page-31-1"></span>**Figura 3.2 Lectura "El Niño Cabeza de Arcoíris" [15]. Se muestra una escena de la dicha lectura.**

#### <span id="page-31-0"></span>**3.2.2 Actividades Lúdicas**

#### *A. Descubre la Emoción de Vicente*

La actividad consiste en que a través de imágenes que representen situaciones donde están involucradas las emociones básicas (ira, alegría, miedo, sorpresa, asco y tristeza), los niños/as identifiquen la emoción y la causa de esta, valiéndose de claves contextuales que pueden ayudar a entender el porqué de estas.

Así, para dar contexto a la actividad, al principio se recordará el consejo del perrito Bobby hacia Vicente, acompañado de pequeñas animaciones de las expresiones que se mencionan en el consejo. Junto a ello, se le incluyen audios y animaciones explicativos con las instrucciones de la actividad.

Luego, se mostrará la situación a analizar y se le preguntará al niño/a por la emoción que siente Vicente en ese momento. Por ejemplo, para la figura 3.3 se espera que el niño/a visualice a Bobby herido y empatice con Vicente, llegando a la conclusión que cuando el perrito se encuentra herido, Vicente se siente muy triste. Desde aquí, el niño tendrá que arrastrar la cara de Vicente según lo que él considere adecuado y de acertar, se le dará una retroalimentación final. Las situaciones se podrán escuchar a través de audios explicativos y, además, para hacer más lúdica la presentación, se animarán imágenes con acciones a resaltar.

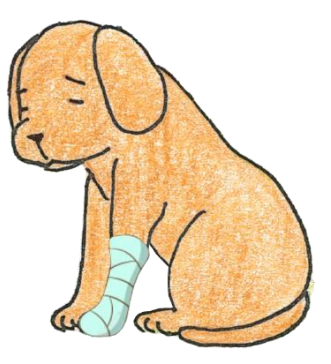

#### <span id="page-32-0"></span>**Figura 3.3 Situación para "Descubre la Emoción de Vicente". Se muestra al perrito Bobby herido.**

#### *B. ¿Qué Harías Tú?*

La actividad consiste en que los niños/as puedan visualizar una serie de situaciones que podrían ser conflictivas, con el objetivo de reconocer las consecuencias de las decisiones que se toman.

Para dar contexto a la actividad, se recordarán las consecuencias que trajo la actitud del niño de la lectura *"El niño cabeza de arcoíris"* y se explicarán las instrucciones con una pequeña animación demostrativa.

Luego, al momento de presentar la situación se le preguntará ¿Qué harías tú? y los niños/as tendrán que elegir mediante alternativas las posibles reacciones. Por ejemplo, para la figura 3.4 se espera que el niño visualice al grupo de niños jugando fútbol y en el primer plano, observe al niño con expresión triste en su rostro porque no está siendo parte del juego. Entonces se espera que se dé cuenta que lo que debería hacer es incluirlo en el juego. Si acierta, se hará una retroalimentación para explicar y relacionar con las posibles consecuencias que podrían traer, tanto positivas como negativas.

<span id="page-32-1"></span>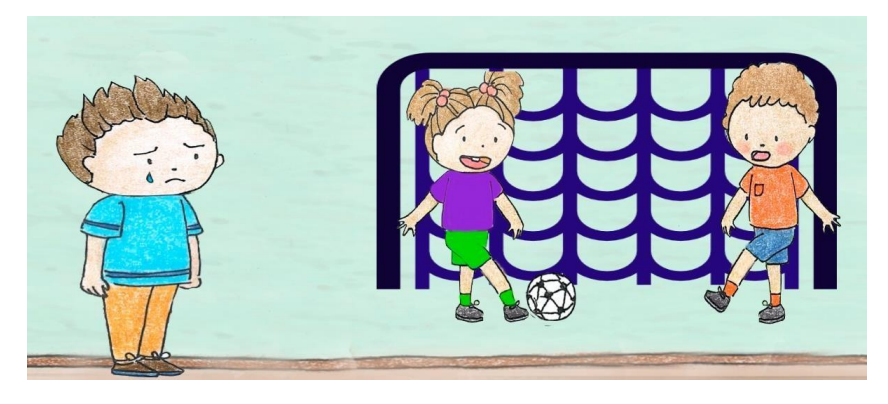

**Figura 3.4 Situación para "¿Qué Harías Tú?". Se muestra que un niño no está siendo parte del juego, por lo que se encuentra triste.**

#### <span id="page-33-0"></span>**3.2.3 Técnicas de Refuerzo**

#### *A. Analizo mis Expresiones*

Esta técnica mostrará a una animación que realizará las expresiones que manifiesta cuando está alegre, triste, asquiento, sorpresivo, miedoso y enojado, de forma detallada. Por ejemplo, la animación dirá "cuando estoy alegre sonrío, muestro mis dientes y achino mis ojitos, ¡muy bien! Repitámoslo juntos", incentivando a que el niño/a identifique e imite los gestos, logrando así un efecto espejo entre los dos. Cabe destacar que todo momento se acompañará de audios y animaciones que enfatizan en acciones relevantes para el proceso de aprendizaje de las emociones.

#### *B. Hagamos Burbujas*

Durante esta animación los niños/as podrán conocer una técnica que permite alcanzar la calma mediante la respiración, con el fin de utilizarla ante emociones básicas negativas como el enojo y puedan tomar decisiones posteriormente.

Al igual que en la técnica anterior, se mostrará una animación, la cual irá dando indicaciones al niño/a para que realice la actividad con *él.* Les explicará que cada vez que se sientan muy enojados se mantengan sentados con la espalda derecha y los ojos cerrados. Desde ahí, la animación dirá "vamos a tomar aire por nuestra boca imaginando que aparecen burbujas, luego aguantaremos la respiración, 1 2 y 3, y luego botaremos el aire por la boca, imaginando que hacemos desaparecer todas las burbujas". Cabe destacar, que este proceso de aprendizaje estará acompañando en todo momento por audios y animaciones, para hacer de la interacción, una experiencia lo más lúdica posible.

#### <span id="page-33-1"></span>**3.3. Requerimientos Funcionales y No Funcionales**

Para la realización de cualquier servicio de TIC es necesario describir con anterioridad los requisitos funcionales (RF) y los requisitos no funcionales (RNF) para organizarse y evitar problemas a futuro. Los requerimientos funcionales son las características de la aplicación que interactúan directamente con el usuario, mientras que los requerimientos no funcionales se refieren a las propiedades que hacen posible que el servicio de la aplicación se lleve a cabo [32]. Los RF y los RNF de la presente aplicación están basados en el contenido seleccionado del *e-book* y también, en interfaces y funcionalidades diseñadas en aplicaciones móviles previas similares, ver la **TABLA 3.1.**

| Requerimiento | Descripción del Requerimiento                                                                                                    |
|---------------|----------------------------------------------------------------------------------------------------|
| RF1           | La aplicación debe contener una escena en donde se<br>expliquen las instrucciones de la aplicación y se le dé la<br>bienvenida a ella.                                                                     |
| RF2           | Debe contener un menú principal donde se le muestren<br>botones de las temáticas y que al presionarlos pueda<br>comenzar.                                                                                  |
| RF3           | Las actividades lúdicas y técnicas de refuerzo deben tener<br>audios explicativos. Las primeras, deberán contener<br>alternativas de forma visual puesto que puede que algunos<br>niños/as no sepan leer.  |
| RF4           | Las respuestas de cada niño/a serán reforzadas, es decir, en<br>caso de error se le permitirá responder nuevamente y en caso<br>de acierto se le retroalimentará la respuesta de manera<br>simple y clara. |
| RF5           | En cada escena debe aparecer una opción que permita volver<br>a la escena anterior.                                                                                                    |
| RNF1          | Las técnicas de refuerzo deben hacer que el niño/a participe<br>de manera activa de lo que se dice, por lo que cada<br>animación debe ser atractiva.                                                       |
| RNF2          | La aplicación debe ser fácil de usar e intuitiva.                                                                                                    |
| RNF3          | La interfaz debe ser amigable y llamativa acorde a niños/as<br>entre 5 a 7 años.                                                                                                    |
| RNF4          | La aplicación estará diseñada para la plataforma Android y<br>en modo horizontal.                                                                                                    |

**Tabla 3.1 Requerimientos Funcionales y Requerimientos No Funcionales de la Aplicación.**

# <span id="page-34-0"></span>**3.4. Estructura y Diseño de la Aplicación**

A modo general, la estructura de la aplicación se muestra en la figura 3.5. Al abrir la aplicación se mostrará el menú principal que contendrá dos botones que representan los módulos a trabajar: *Conciencia Emocional* y *Regulación Emocional*. Si se presiona *Conciencia Emocional*, por ejemplo, se cargará una pequeña descripción de su contenido. Luego, automáticamente, se activará la lectura *"A Vicente no lo entienden"* donde cada panel de esta permitirá volver al menú principal y avanzar o retroceder en la lectura. Al llegar al último panel de la lectura, el botón para avanzar esta vez activará la actividad *"Descubre la emoción de Vicente".* Desde aquí, también se podrá avanzar o retroceder en las actividades, así como volver al menú principal. Al llegar a la quinta actividad (la última), el botón para avanzar activará la técnica de refuerzo *"Analizo mis expresiones"*, donde luego de apreciar las animaciones que se reproducirán automáticamente, el botón para avanzar activará una animación final que felicitará al niño/a por haber completado el módulo. Este panel

25 R

solo incluirá el botón para volver al menú principal, lo que permitirá que se pueda presionar el módulo de *Regulación Emocional* o en su defecto, volver a realizar el ya descrito.

Cabe mencionar, que *Regulación Emocional* posee la misma estructura lógica que *Conciencia Emocional.*

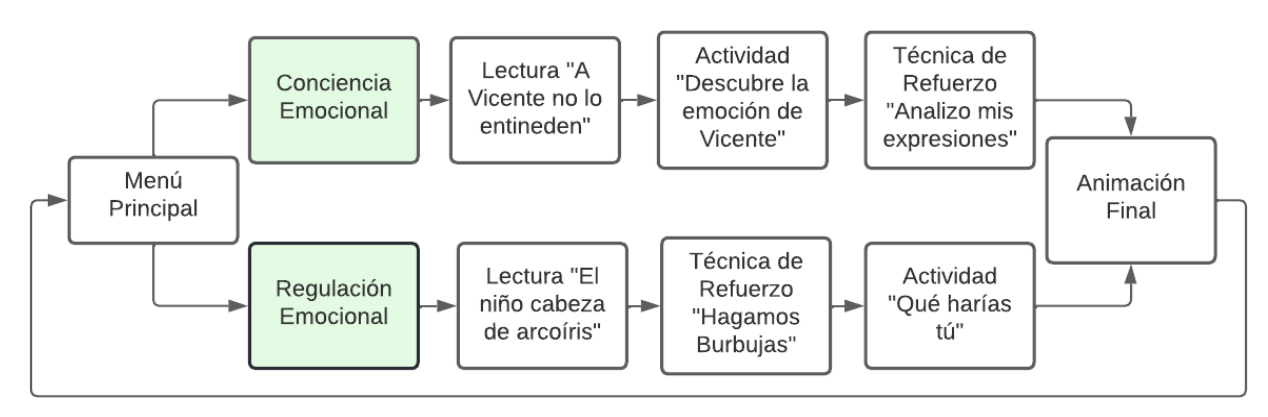

**Figura 3.5 Esquema del funcionamiento general de la aplicación.**

#### <span id="page-35-1"></span><span id="page-35-0"></span>**3.4.1 Diseño de lecturas**

Para el diseño de las lecturas se considerará el fondo de pantalla correspondiente a los mostrados en las páginas del *e-book*. Como lo muestra la figura 3.6, cada panel contendrá el título de la lectura, un panel con el texto, un espacio para las animaciones, en la zona superior el botón para volver al menú principal y en la zona inferior dos botones: uno para retroceder y otro para avanzar en la lectura.

<span id="page-35-2"></span>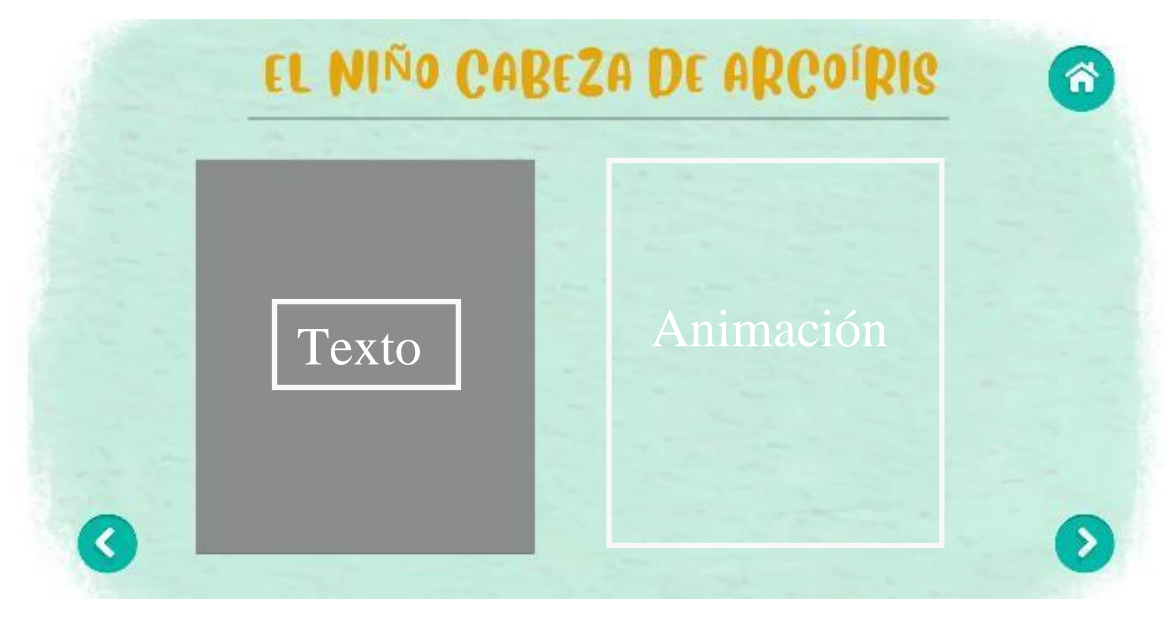

**Figura 3.6 Contenido visual para la lectura "El Niño Cabeza de Arcoíris".**

#### <span id="page-36-0"></span>**3.4.2 Diseño de Actividades Lúdicas**

Cada actividad lúdica tendrá cuatro opciones, de las cuales solo una es la correcta. La figura 3.7 muestra la estructura lógica cuando se presiona una opción. Por ejemplo, si luego de plantear la actividad y mostrar las opciones, el niño/a decide presionar la opción 4 y resulta que es la opción correcta, cambia a color verde y se le compensa con una retroalimentación final en donde se le felicitará por haber acertado y se procederá a actualizar la siguiente actividad. Si no lo hace, es decir, la opción 4 es incorrecta, cambia a color rojo y se le retroalimenta e incentivará para que lo vuelva a intentar.

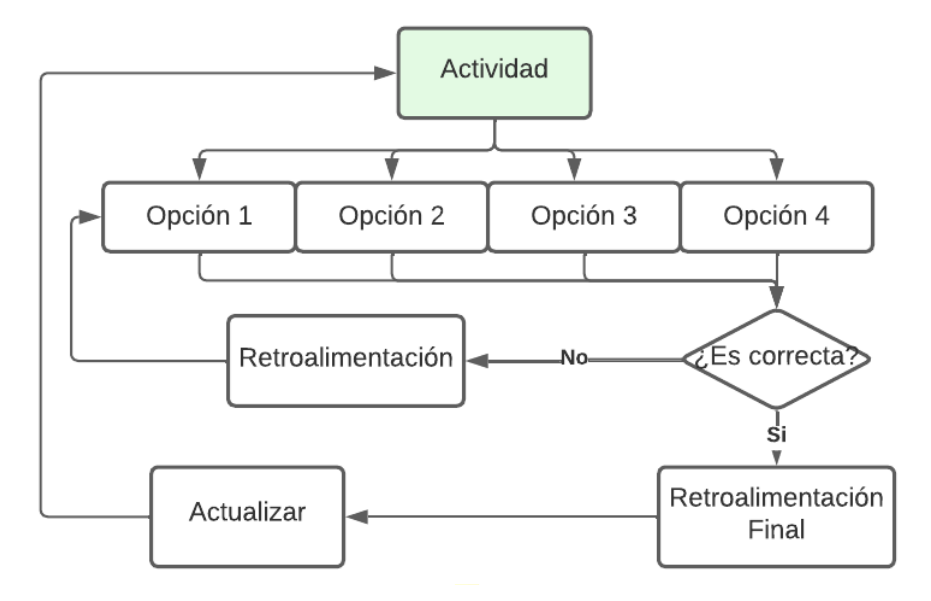

<span id="page-36-1"></span>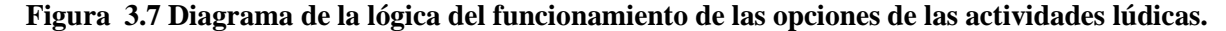

En cuanto al diseño de interfaz, para ambas actividades se considerará un fondo neutral extraído de las ilustraciones del *e-book.* En la zona superior se encontrarán los botones para acceder al panel de instrucciones y para volver al menú principal, mientras que en la zona inferior se encontrarán los botones para avanzar y retroceder en las actividades. Finalmente, para la actividad *"Descubre la emoción de Vicente"*, en la zona central se encuentra la cara incógnita de Vicente y a su alrededor las opciones entre las cuales el niño/a debe escoger. Por su parte, para la actividad *"Qué harías tú?",* en la zona central se encuentra la situación que se debe analizar, mientras que en la zona inferior se muestran las alternativas a escoger, ver la figura 3.8.

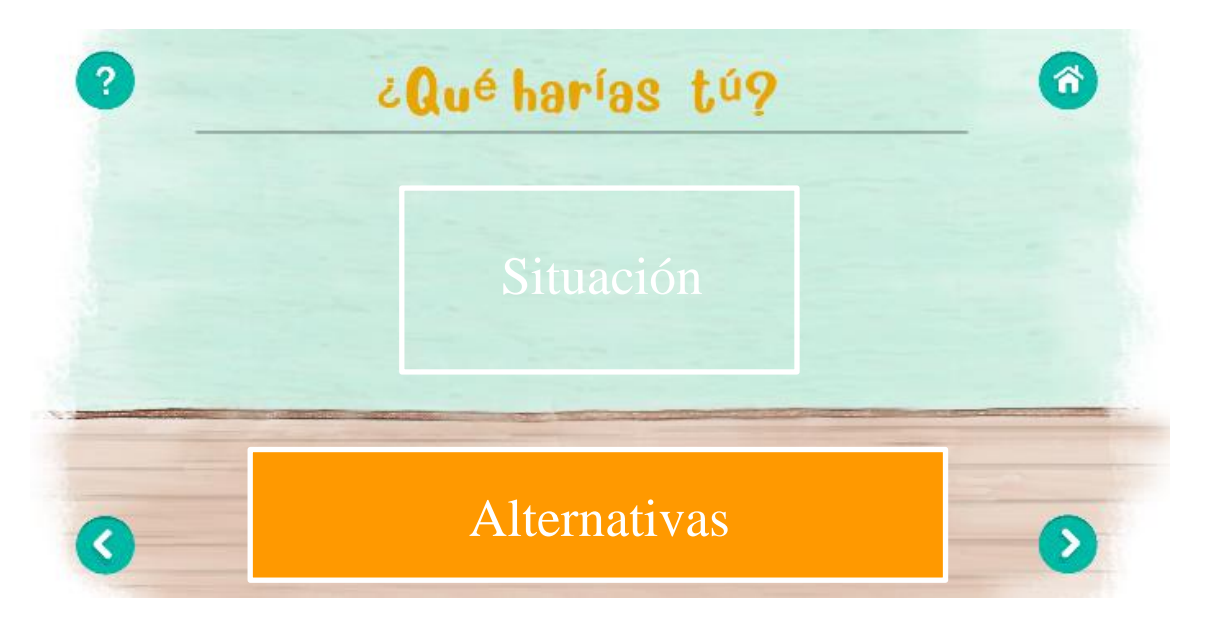

**Figura 3.8 Contenido visual de la actividad "¿Qué Harías Tú?"**.

### <span id="page-37-1"></span><span id="page-37-0"></span>**3.4.3 Diseño de Técnicas de Refuerzo**

Debido a que el foco de las técnicas de refuerzo se encuentra en la animación y en incentivar a imitar tanto las expresiones de las caras como la respiración, se considerará un diseño con un fondo neutral extraído de las ilustraciones del *e-book*. En la figura 3.9 se muestra que en la zona superior se encontrará el botón para volver al menú principal, mientras que en la zona inferior se encontrarán los botones para retroceder a la introducción, y para avanzar, ya sea al panel de la animación final o al de la actividad *"¿Qué harías tú?*, según corresponda.

<span id="page-37-2"></span>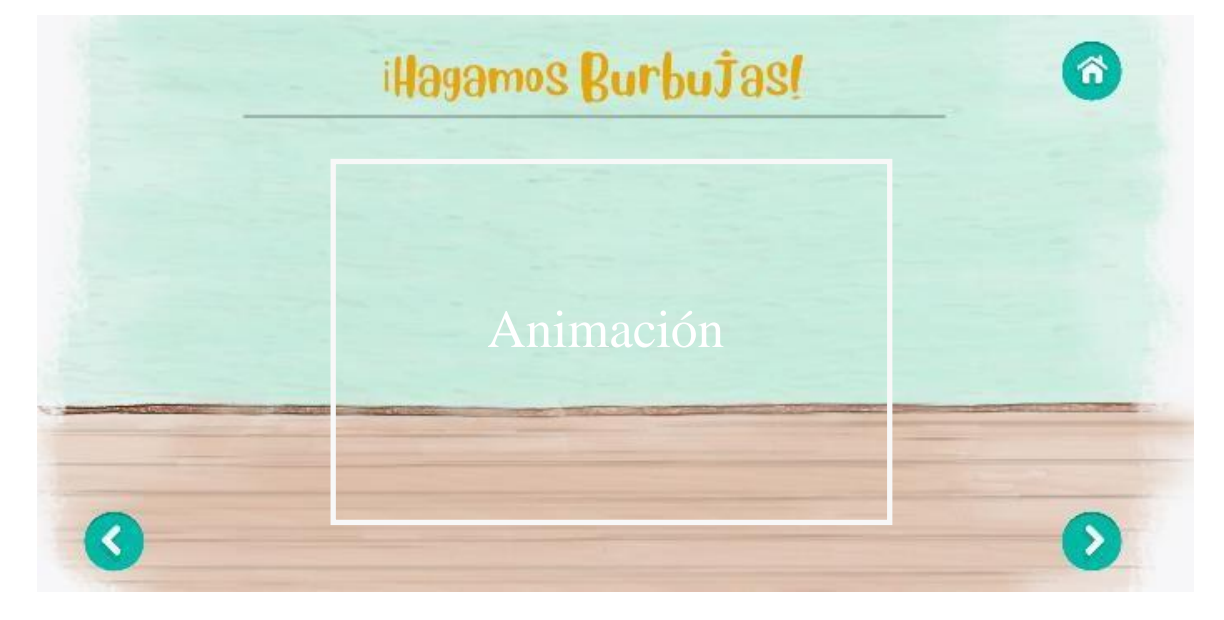

**Figura 3.9 Contenido visual para la técnica de refuerzo "Hagamos Burbujas".**

## <span id="page-38-0"></span>**3.5. Discusión**

El diseño de la aplicación se pensó para que sea intuitivo para los niños/as entre 5 a 7 años, con una interfaz amigable, considerando que los niños/as de estas edades están ligados a las TIC y por lo tanto manejan de buena forma conceptos visuales globales de interfaz. Es por esto que, gracias a la guía de las aplicaciones, se eligieron botones simples de masivo conocimiento, como el signo de interrogación que denota a las instrucciones, la casa para volver al menú principaly las flechas que indican la dirección a tomar. Cada uno de estos se ubicó en un extremo del panel para atraer la atención hacia el centro, que es donde se muestra el contenido a enseñar.

En cuanto a los títulos, se pensó en una fuente clara, pero entretenida a la vez para llamar la atención de los niños/as. Por otro lado, la fuente de la lectura se consideró lo más simple posible para permitir, junto con los audios y las animaciones, poder abarcar los diferentes tiempos de aprendizaje.

Finalmente, para la estructura, se consideró un menú principal para diferenciar bien los dos módulos a trabajar. A este le siguieron las lecturas con el objetivo de instaurar conceptos y empatizar con los personajes principales mediante la compresión lectora. Luego de esto, para el módulo *Conciencia Emocional,* se continuó con la actividad *"Descubre la emoción de Vicente"* y con la técnica de refuerzo correspondiente. Sin embargo, para el módulo *Regulación Emocional*, luego de la lectura se continuó con la técnica de refuerzo, puesto que la actividad que le sigue se basa en la toma de decisiones, y lo que se quiere transmitir es que antes de tomar cualquier decisión abrupta, se aplique la respiración enseñada en la técnica de refuerzo.

# <span id="page-39-0"></span>**Capítulo 4. Desarrollo de la Aplicación**

### <span id="page-39-1"></span>**4.1. Introducción**

En este capítulo se presentará el desarrollo de la aplicación considerando la descripción de los principales ejes de la implementación de las lecturas, actividades lúdicas, técnicas de refuerzo y elementos en común de la interfaz.

### <span id="page-39-2"></span>**4.2. Lecturas**

Las lecturas tienen como principal protagonista a las animaciones, las cuales pretenden abarcar, de manera sencilla, lo más importante y la esencia del texto. Otro punto relevante, es la forma en la que se despliega el texto, paso a paso, para ayudar a los niños/as que sigan la lectura con la vista.

#### <span id="page-39-3"></span>**4.2.1 Animaciones**

Las animaciones en *Unity 2D* pueden obtenerse mediante la importación desde fuentes externas, mediante códigos y mediante la edición propia de *Unity* en clips de animación. Para la presente memoria se generaron las animaciones por esta última, puesto que las imágenes y esencia de ellas se obtuvieron del *e-book* descrito anteriormente.

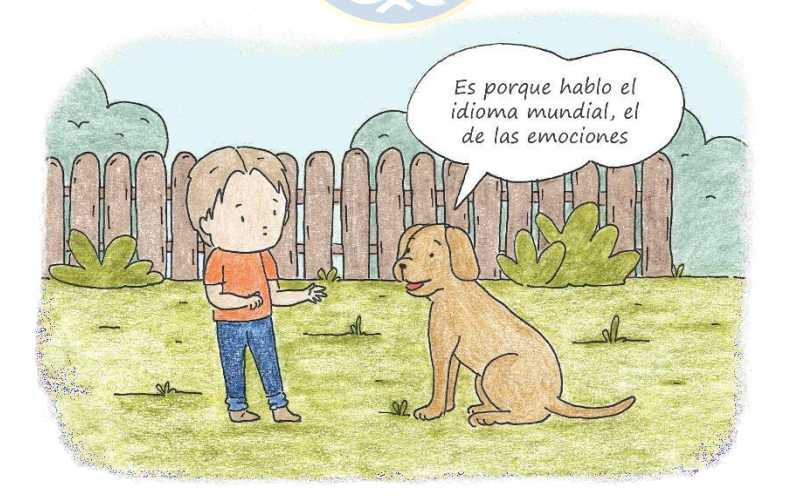

**Figura 4.1 Escena de la lectura "A Vicente no lo Entienden" [15].**

<span id="page-39-4"></span>Para comenzar se procedió a la edición y creación de imágenes en *Photoshop.* Por ejemplo, para la figura 4.1 se separó el fondo, el diálogo, al perro y a Vicente utilizando la *Herramienta Lazo Poligonal*. Luego se trabajó con Vicente, haciendo dos tipos de imágenes, una con los brazos arriba

y otra con los brazos abajo generando la impresión de estar confundido, ver la figura 4.2. Así mismo se trabajó con el perro, creando dos estados. Para el primero, el perro se encuentra en una posición de reposo y en el segundo, se crearon imágenes con el perro de pie, sacando la lengua y con la cola en distintas posiciones para que, posteriormente, dé la ilusión de movimiento. Cada una de estas imágenes fue exportada desde *Photoshop* en formato *.png* a *Unity.*

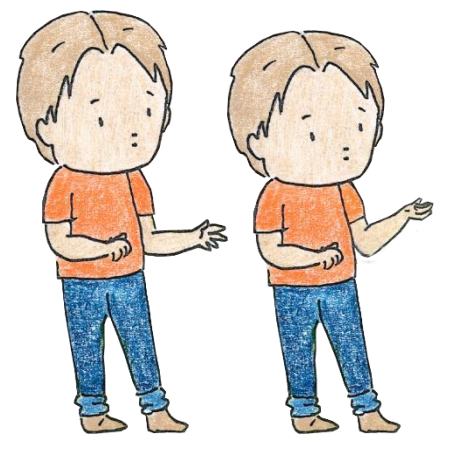

**Figura 4.2 Secuencia de la animación para Vicente confundido.**

<span id="page-40-0"></span>Luego en *Unity 2D* se creó una escena con el nombre "A Vicente no lo entienden". En ella se crea un *Canvas*, el cual incluye distintos elementos *UI* (Interfaz de Usuario) que se pueden agregar haciendo clic derecho en la ventana de jerarquía. El primero de ellos, es un *Panel* donde mediante la ventana del inspector y la opción *SourceImage* se le inserta el fondo que se separó anteriormente. Los segundos elementos *UI* son las imágenes de Vicente, su perro y el diálogo, los cuales se insertaron mediante, nuevamente, la opción *SourceImage.*

Luego de haber agregado los elementos *UI*, se procedió a la animación de cada uno. Esto se hizo presionando en la ventana de herramientas la opción *Animation,* la que lleva una nueva pestaña. Desde aquí, se crea un nuevo clip de animación, en donde se arrastran y se ordenan las imágenes ya creadas, tanto para Vicente como para su perro, en distintos *Keyframes*, ver figura 4.3. Para el diálogo, en cambio, se arrastró la misma imagen al inicio y al final, generando dos *Keyframes* con propiedades de traslación*,* los cuales al ser interpolados arrojan un movimiento y así la aparición del dialogo.

El último punto importante para mencionar de esta sección es el *Animator*, el cual se puede encontrar en la ventana de herramientas y permite configurar distintas animaciones dentro de un elemento *UI.* Por ejemplo, para el perro se crearon dos animaciones correspondientes a los dos estados mencionados. En el *Animator* se hizo la unión de estos dos y se generaron tiempos de aparición en la opción *Exit Time* y de transición en la opción *Transition Duration,* ver la figura 4.3.

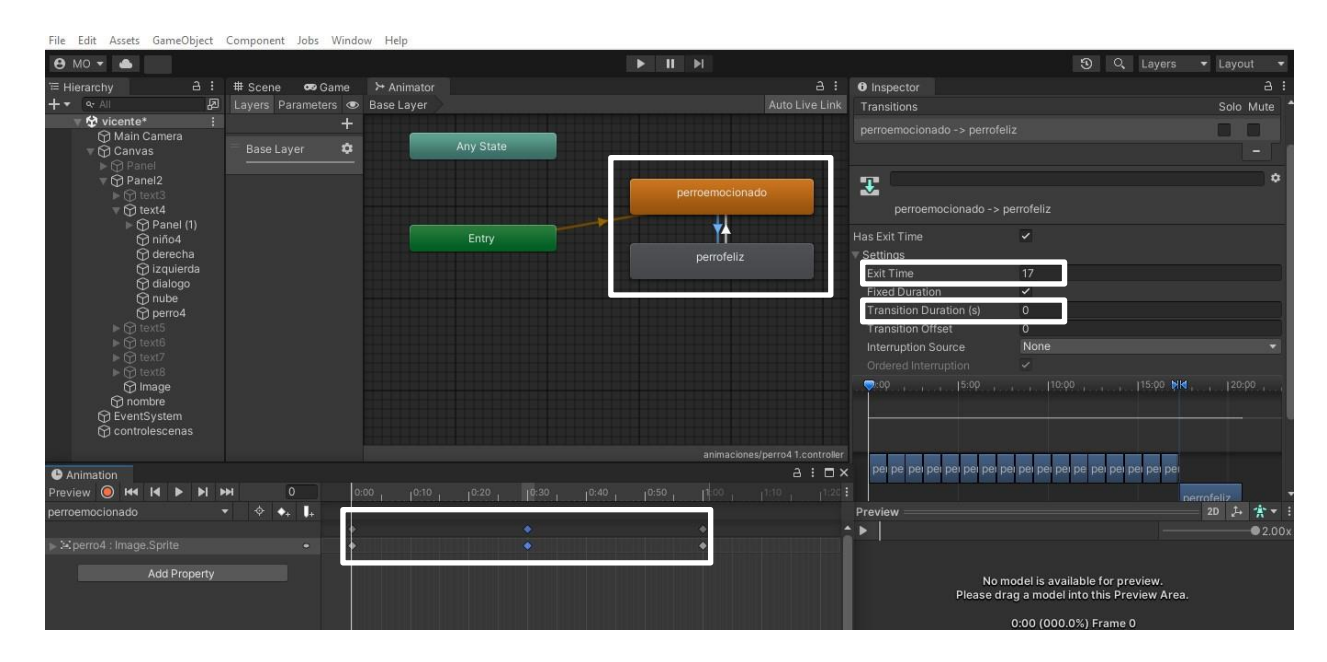

<span id="page-41-1"></span>**Figura 4.3 Creación y configuración de las animaciones a través de las pestañas** *Animation* **y** *Animator***.**  Se muestran los 3 Keyframes realizados para un estado del perro. Por otro lado, se visualiza la transición **entre estosdos estados y las configuraciones realizadas en la ventana del inspector.**

#### <span id="page-41-0"></span>**4.2.2 Texto**

Para el texto, se creó un pequeño *Panel* al cual se le insertó un elemento *UI* llamado *TextMeshPro.* Este tipo de texto permite crear distintos tipos de fuentes y cambiarles su apariencia visual, modificando propiedades como la dilatación, contorno, sombra, brillo, entre otros. Luego de esto, se procedió a crear un *Script* que tiene por función reconocer una frase de la lectura e ir sumando un caracter cada cierto tiempo, generando que las palabras vayan apareciendo a medida que se lee, lo que facilita que los niños/as sigan la lectura. En la figura 4.4 se aprecia que este *Script* fue añadido en la ventana inspector de cada texto creado, modificando, obviamente, la frase correspondiente al avance de la lectura.

En paralelo, se grabaron los audios de las lecturas utilizando una grabadora de voz. Este audio luego fue editado y traspasado a formato *mp3* para ser agregado como componente *AudioSource* a *Unity.*

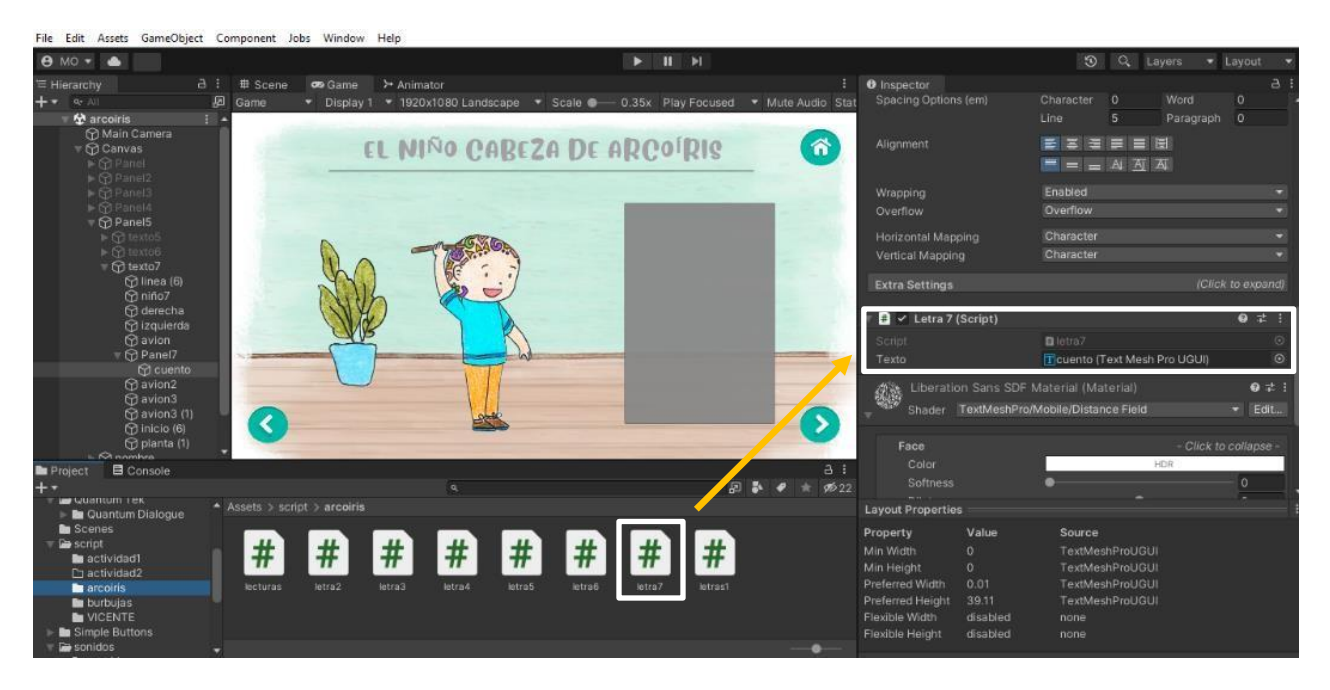

**Figura 4.4 Implementación del** *Script* **para los textos. Se muestra que el** *Script* **correspondiente al último texto delectura, se agrega al** *TextMeshPro* **en la ventana del inspector.**

## <span id="page-42-2"></span><span id="page-42-0"></span>**4.3. Actividades Lúdicas**

Para crear la acción de arrastrar la emoción de Vicente en la actividad *"Adivina la emoción de Vicente"*, se utilizó una técnica llamada *Drag and Drop* que en español se traduce como arrastrar y soltar. Por otro lado, para la actividad *"¿Qué harías tú?"*, se agregaron elementos *UI* que se fueron configurando en la ventana del inspector.

### <span id="page-42-1"></span>**4.3.1 Drag and Drop**

Al igual que en la sección 4.2.1, al principio se hizo una edición de las imágenes en *Photoshop*. Luego se exportaron a *Unity* y se insertaron en un *Canvas* junto con otros elementos *UI*. Para efectos de esta explicación se definirá el ítem como la imagen a la se le deben arrastrar las imágenes de alternativas, es decir, las caras de Vicente. A estas últimas, se les creó un *Script* con la biblioteca *EventSystems,* la cual permite importar interfaces para implementar las funciones de *Drag.* La primera función es *OnBeginDrag()* y se llama solo una vez pues, en otras palabras, significa cuando se empieza a arrastrar la imagen. Aquí se guarda la posición inicial de la imagen, lo que servirá que en caso de que se responda mal, la imagen vuelva a su lugar. La segunda función es *OnDrag()*, la cual permite que la posición de la imagen sea igual a la posición del touch. Esta función se va a estar llamando constantemente mientras exista movimiento de la imagen.

Finalmente, la última función implementada es *OnEndDrag()* y detecta cuando se deja de hacer el *Dragging.*

Para complementar las funciones anteriores, se creó un *Script* llamado "DropItem", el cual reconoce cuando una imagen se posiciona sobre el ítem. Si la imagen correcta se posiciona en el ítem, esta se queda en dicha zona y se proceda a activar el *Panel* de respuesta correcta gracias a la opción *SetActive (true)*. Si se posiciona la imagen incorrecta, la imagen vuelva a su posición inicial y se activa un componente *AudioSource* que indica que lo vuelva a intentar.

#### <span id="page-43-0"></span>**4.3.2 Paneles**

Para la actividad "¿Qué harías tú?" se crearon distintos *Paneles*: un panel que muestra las instrucciones, otro panel que muestra la situación a analizar y otro que muestra la respuesta correcta con su retroalimentación final. A cada uno de estos se le agregó pequeñas animaciones siguiendo los mismos pasos de la sección 4.2.1 y además, se le añadió botones.

Partiendo desde el panel de pregunta, se agregó mediante la ventana de jerarquía con la elección *UI >> Button*, un botón que activa el panel de instrucciones mediante la opción *OnClick()* que se encuentra en la ventana del inspector. Esta herramienta permite, sin necesidad de realizar un código, activar o desactivar *GameObjects* seleccionando *SetActive(bool),* ver la figura 4.5. En este mismo panel se agregaron cuatro botones más que corresponden a las alternativas. La alternativa correcta activa, mediante la opción *OnClick(),* al panel de respuesta correcta, mientras que los demás botones solo poseen un componente *AudioSource* que incentiva a intentarlo nuevamente.

<span id="page-43-1"></span>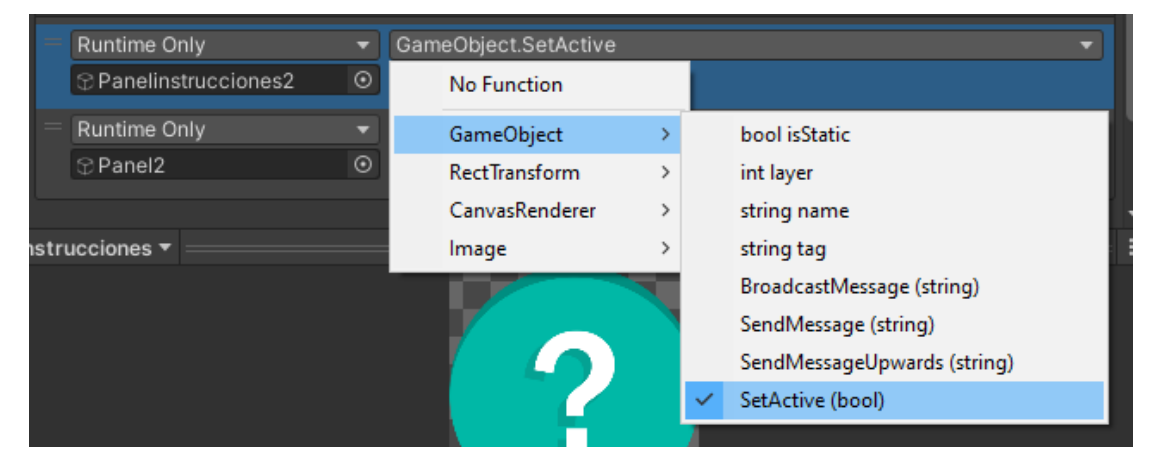

**Figura 4.5 Configuración del botón "instrucciones", el cual activa el panel de instrucciones y desactiva el panelcon la situación a analizar.**

## <span id="page-44-0"></span>**4.4. Técnicas de Refuerzo**

Las técnicas de refuerzo se enfocaron en el desarrollo en *Photoshop* y la edición de imágenes. En la figura 4.6 se observa la secuencia de una de las caras de *"Analizo mis Expresiones"*, donde la imagen original es la penúltima. Esta se fue modificando, por ejemplo, para lograr la primera imagen se unificó el color de la piel para tapar las cejas mediante la *Herramienta Tapón de Clonar*. En paralelo se crearon cejas nuevas siguiendo el trazo original. Para la boca se utilizó esta misma ceja pero volteada verticalmente. Finalmente, para colorear los pómulos de la última imagen, se utilizó la *Herramienta Pincel,* la que se difuminó en los bordes para incluirla al diseño.

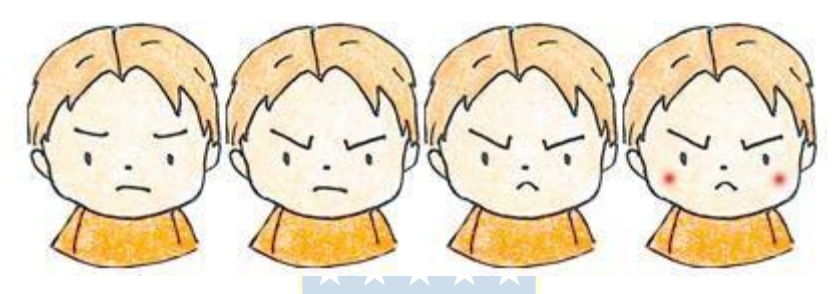

<span id="page-44-2"></span>**Figura 4.6 Secuencia Animación Enojo. Se muestran las caras que se crearon para poder llevar a cabo laanimación de esta emoción.**

Este procedimiento fue variando a lo largo de la edición de las otras imágenes. Las herramientas más utilizadas fueron la *Herramienta Marco Rectangular* y *Herramienta Lazo Poligonal* para seleccionar objetos, *Herramienta Mover*, *Herramienta Tapón de Clonar* para unificar la imagen y *Herramienta Borrador* para eliminar imperfecciones.

Luego de acabar con las ediciones, las imágenes fueron exportadas para animarlas, como se comentó en la sección 4.2.1.

## <span id="page-44-1"></span>**4.5. Letras, Botones, Sonido e Iconos**

La fuente de los títulos y el tipo de botones son paquetes gratuitos de *Asset Store* y se importaron a *Unity*. *Asset Store* es la tienda donde se encuentran todos los elementos que se pueden incorporar a los proyectos de *Unity*, ya sean gratuitos o de pago. Cabe destacar que todos los botones fueron configurados de la misma manera que se mostró en la figura 4.5, solamente cambiaron como parámetros los elementos *UI* a activar o desactivar.

En cuanto al sonido, cada *Panel* creado tiene asociado un componente *Audio Source*, el que se agrega como lo muestra la figura 4.7. Estos audios fueron grabados mediante una grabadora de voz simple que permite guardar los archivos en *mp3*. En cuanto a las canciones de fondo y sonidos

extras, estos fueron descargados en formato *mp3* de bibliotecas de canciones sin derechos de autor. Lo mismo sucedió con los íconos usados, los cuales se descargaron en formato *.png* de un banco de imágenes.

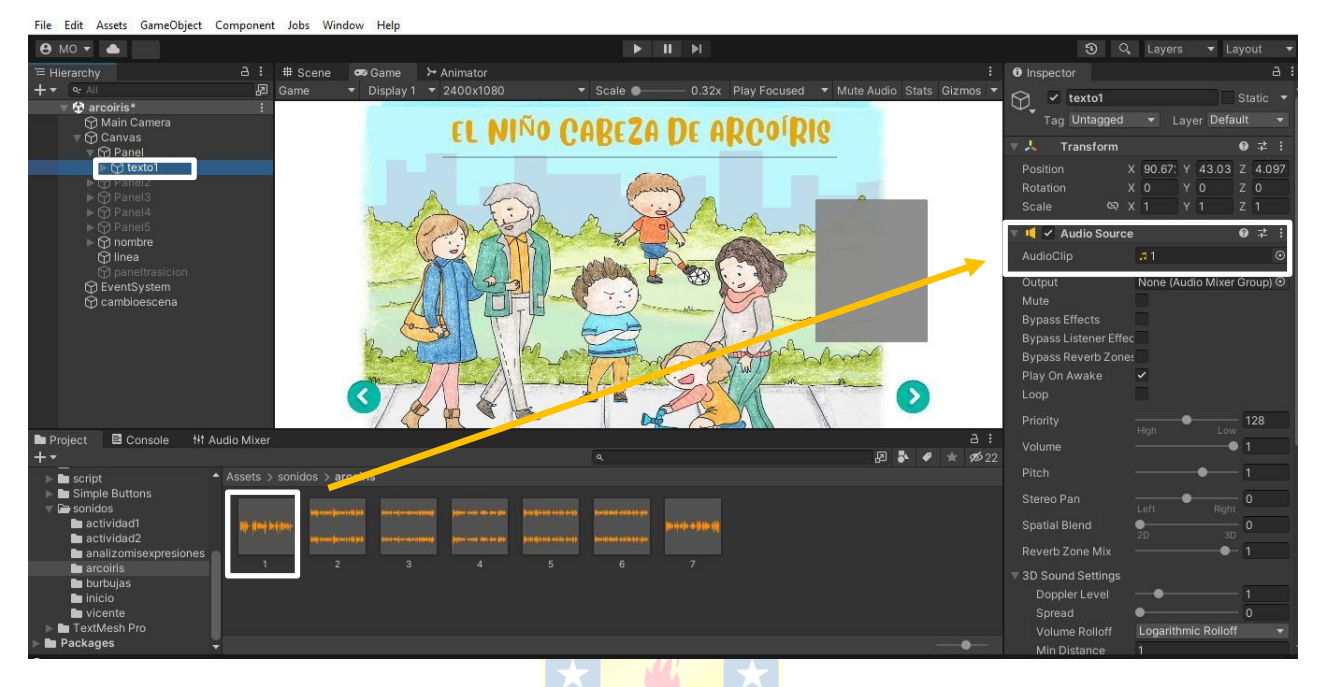

<span id="page-45-1"></span>**Figura 4.7 Implementación de Audios. Se muestra el** *Panel* **"texto1" posee un componente** *Audio Source*  **llamado"1".**

# <span id="page-45-0"></span>**4.6. Discusión**

Cabe destacar que el contenido de la aplicación fue llevado a cabo mediante la creación de siete escenas, una de ellas es la del menú principal, dos son para las lecturas, otras dos para las actividades y las últimas dos para las técnicas de refuerzo. Esta división fue hecha para llevar un mayor orden en cuanto al contenido y desarrollo de este en *Unity*. Para cambiar entre ellas se creó un pequeño *Script* que permite cargar la escena a la que se quiere ir.

Se pudieron agregar todos los elementos *UI* a las escenas de forma correcta. Recalcar que cada paso del desarrollo requirió un tiempo importante de trabajo debido al gran nivel de detalle propio de una aplicación. Junto a ello, se tomó bastante tiempo en solucionar errores tanto de las configuraciones de los elementos *UI* en *Unity* como de la programación, siendo lo más complejo de implementar los *Script* de *Drag and Drop.*

### <span id="page-46-1"></span><span id="page-46-0"></span>**5.1. Introducción**

En este capítulo se mostrarán los resultados obtenidos luego de exportar e instalar la aplicación móvil en diferentes dispositivos. Se evaluará su funcionamiento tanto del punto de vista técnico como del contenido y diseño de la aplicación. Dentro de esta evaluación se expondrá la opinión de la Dra. Mabel Urrutia y las educadoras que usarían la aplicación en el aula, por lo que es muy importante tener una validación por parte de ellas.

## <span id="page-46-2"></span>**5.2. Instalación de la Aplicación**

Antes de dar paso a las pruebas de funcionamiento, es importante mencionar el proceso de configuración de *Unity* para poder exportar la aplicación hacia Android. Como lo muestra la figura 5.1, lo primero a considerar es que todas las escenas creadas deben estar correctamente añadidas. Luego, para adaptar el proyecto, se debe presionar la opción *Android* y la opción *Player Setting*. En esta última se pueden hacer ciertas configuraciones como el nombre del producto, ícono, orientación, entre otras. Finalmente, presionando *Buid*, comenzará el proceso de compilación y al terminar, entregará un archivo *.apk* que se puede instalar en un dispositivo Android.

<span id="page-46-3"></span>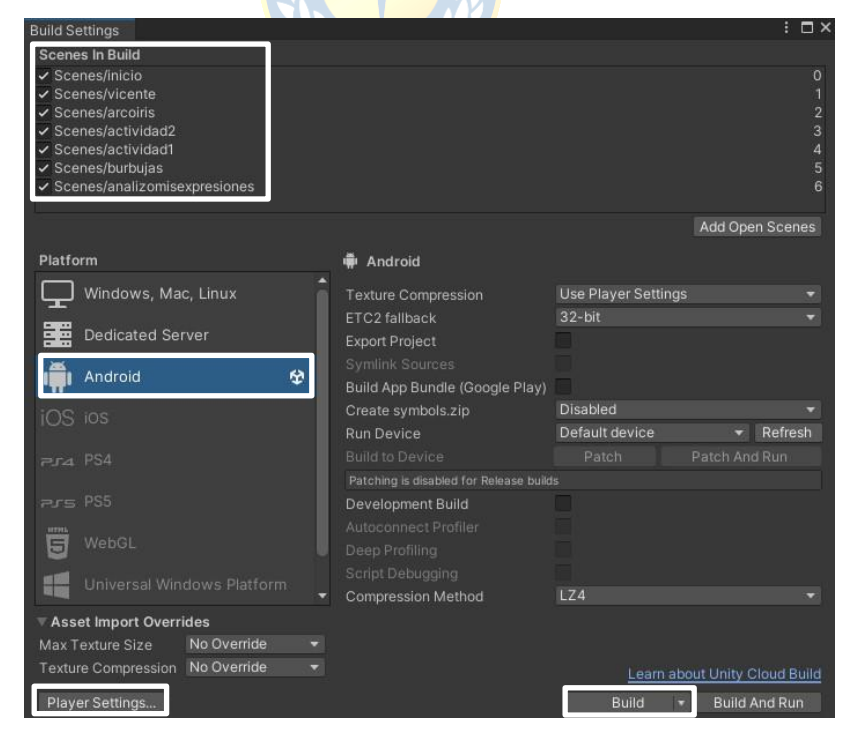

**Figura 5.1 Ventana Buid Setting desplegada al presionar la opción** *File* **en la Barra de Herramientas. Se muestran las escenas creadas, las opciones** *Player Setting***,** *Android* **y** *Build* **que permiten ajustar y obtener la app.**

Por defecto los dispositivos Android rechazan las aplicaciones que provienen de fuentes desconocidas, es decir, que no están verificadas ni son distribuidas por Google Play. Para solucionar esto se debe acceder a las configuraciones de Android en el celular y activar la opción *Fuentes Desconocidas*, que permite instalar aplicaciones de fuentes desconocidas.

# <span id="page-47-0"></span>**5.3. Funcionamiento de la Aplicación**

La aplicación se instaló y probó satisfactoriamente en tres celulares, cuyos detalles se pueden ver en la **TABLA 5.1**.

| <b>Marca</b> | Modelo                  | <b>Sistema</b><br>Operativo | Versión | <b>Resolución</b>    |
|--------------|-------------------------|-----------------------------|---------|----------------------|
| Samsung      | Galaxy A22 5G           | Android                     |         | $2.400 \times 1.080$ |
| Motorola     | Moto G5 Plus            | Android                     | 8.1     | 1.920 x 1.080        |
| Xiaomi       | Redmi Note 11 Pro<br>5G | Android                     |         | $2.400 \times 1.080$ |

**Tabla 5.1 Detalles de los Celulares Utilizados para Probar la Aplicación**

A continuación, se mostrarán los resultados obtenidos según el esquema general presentado en el punto 3.4 del capítulo 3.

### <span id="page-47-1"></span>**5.3.1 Menú Principal**

Al instalar la aplicación en cualquiera de los celulares se aprecia el ícono como lo muestra la figura 5.2. Al abrirla aparece la escena inicial correspondiente al menú principal, junto con los botones que llevan a los dos módulos. Cada uno de estos botones fue seleccionado para comprobar su correcto funcionamiento, ver la figura 5.3. En cuanto a los sonidos, se comprobó que tanto la canción de fondo como los audios explicativos se reproducen automáticamente.

<span id="page-47-2"></span>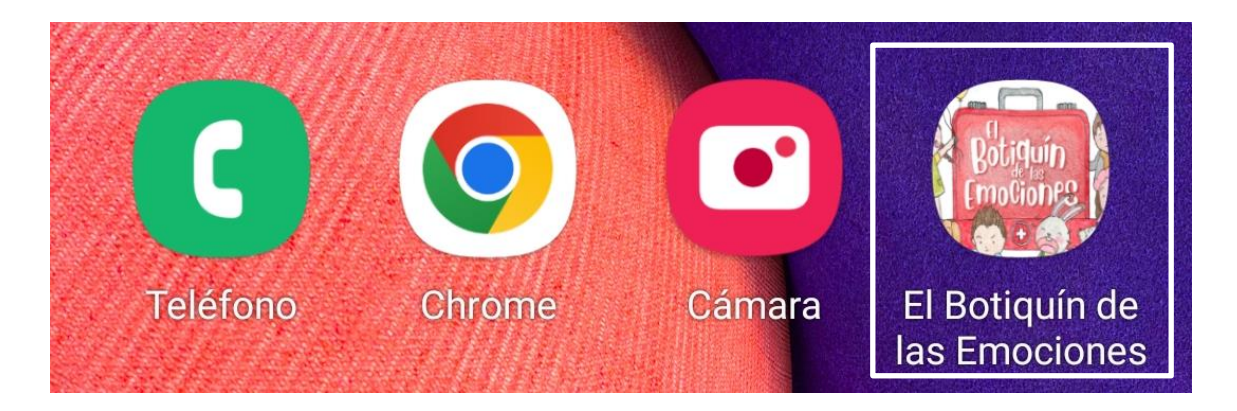

**Figura 5.2 Ícono de la Aplicación Móvil.**

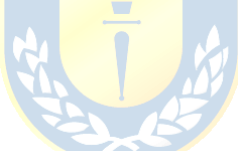

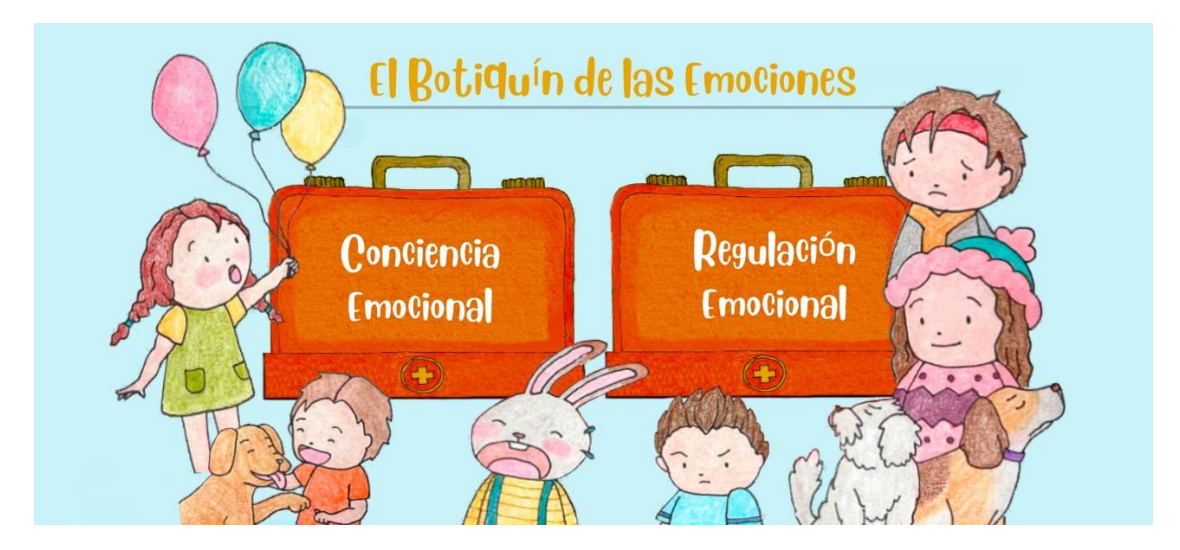

**Figura 5.3 Escena del Menú Principal. Cada botón activa los dos módulos a trabajar.**

#### <span id="page-48-1"></span><span id="page-48-0"></span>**5.3.2 Lecturas**

Al presionar el botón *Conciencia Emocional*, por ejemplo, carga a una pequeña introducción que explica el contenido que se verá. Traspasada esta explicación, cambia perfectamente de escena a la lectura *"A Vicente no lo entienden",* mostrada en la figura 5.4. Los botones para avanzar y retroceder en la lectura funcionan correctamente cambiando de panel al presionarlos. Junto a ellos, se comprobó que las animaciones, textos y audios se reinician cada vez que se presionan estos botones. Finalmente, se comprobó que en todos los paneles de las lecturas, el botón que permite volver al menú principal funciona correctamente.

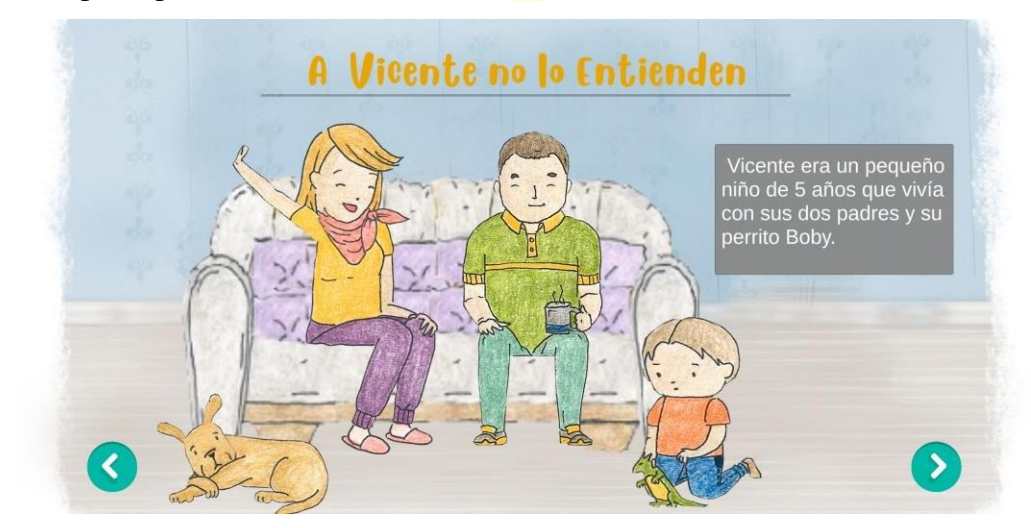

<span id="page-48-2"></span>**Figura 5.4 Escena de la lectura "A Vicente no lo Entienden". Se muestran las animaciones, título, texto y botones.**

#### <span id="page-49-0"></span>**5.3.3 Actividades Lúdicas**

#### *A. Descubre la Emoción de Vicente*

Al pulsar el botón para avanzar del último panel de la lectura *"A Vicente no lo entienden"* se activa correctamente la escena de la actividad *"Descubre la emoción de Vicente".* Lo primero que se muestra es la introducción de la actividad con sus respectivas instrucciones. Luego de esto, al presionar el botón para avanzar se activa automáticamente el panel con la primera situación a analizar, viéndose como lo muestra la figura 5.5. Cada "cara" se puede arrastrar perfectamente y al soltar la opción correcta se activa el panel de retroalimentación final. Al arrastrar y soltar la opción incorrecta, la cara vuelve a su posición inicial y se reproduce el audio de retroalimentación correctamente. En cuanto al botón con el signo de interrogación, se comprobó que al presionarlo, este activa de buena forma el panel con las instrucciones de la actividad, ver figura 5.6. Al presionar el botón para ir atrás de este panel, se comprueba que se vuelve a la situación donde se estaba. Finalmente, los botones para avanzar y retroceder funcionan cambiando en las actividades y por su parte, el botón para volver al menú principal activa dicha escena.

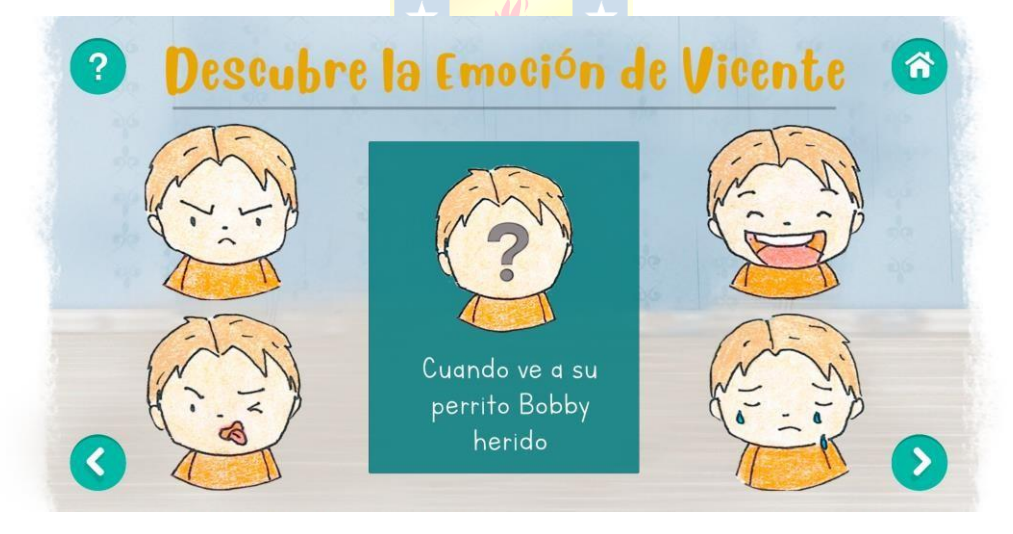

<span id="page-49-1"></span>**Figura 5.5 Escena de la actividad "Descubre la Emoción de Vicente". Se muestra la primera situación con suselementos** *UI* **con su correcto funcionamiento.**

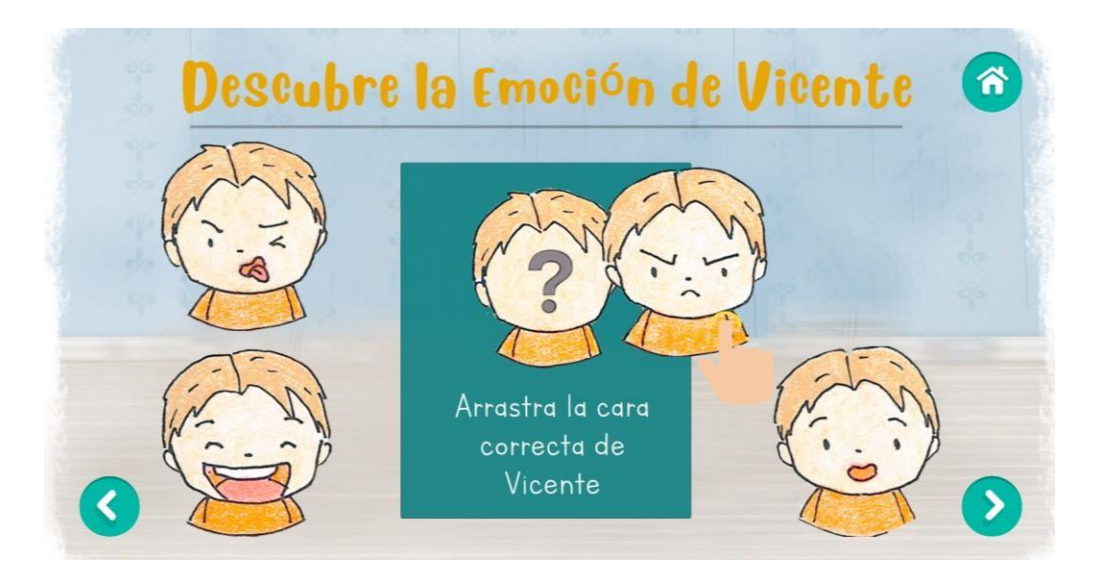

**Figura 5.6 Panel de instrucciones de la actividad "Descubre la Emoción de Vicente".**

#### <span id="page-50-0"></span>*B. ¿Qué Harías Tú?*

En cuanto a esta actividad, se comprobó que al presionar el ultimo botón para avanzar de la técnica de refuerzo *"Analizo mis expresiones"*, este activa perfectamente la escena *"¿Qué harías tú?",* mostrándose su respectiva introducción e instrucciones. Véase en la figura 5.7 la primera situación a analizar, donde al seleccionar el **botón con** la opción correcta se activa el panel con la retroalimentación final, ver la figura 5.8. Los demás botones funcionan correctamente reproduciendo los audios de retroalimentación que incentivan a que se vuelva a intentar. Finalmente, se comprobó el funcionamiento de los botones para ir al panel de las instrucciones, ir al menú principal y para cambiar de situación.

<span id="page-50-1"></span>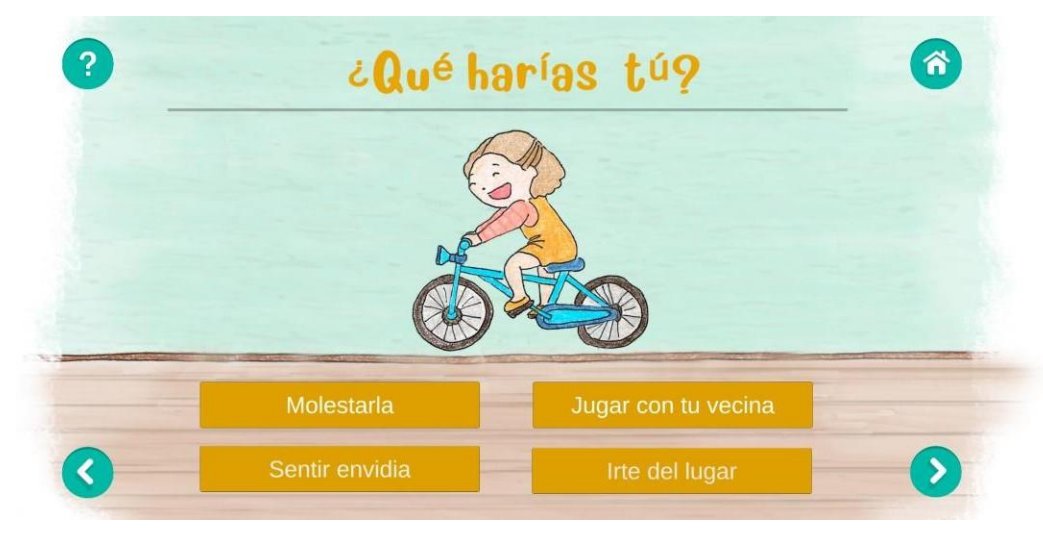

**Figura 5.7 Escena de la actividad "¿Qué Harías Tú?". Se muestra el título, la animación y los botones con sucorrecto funcionamiento.**

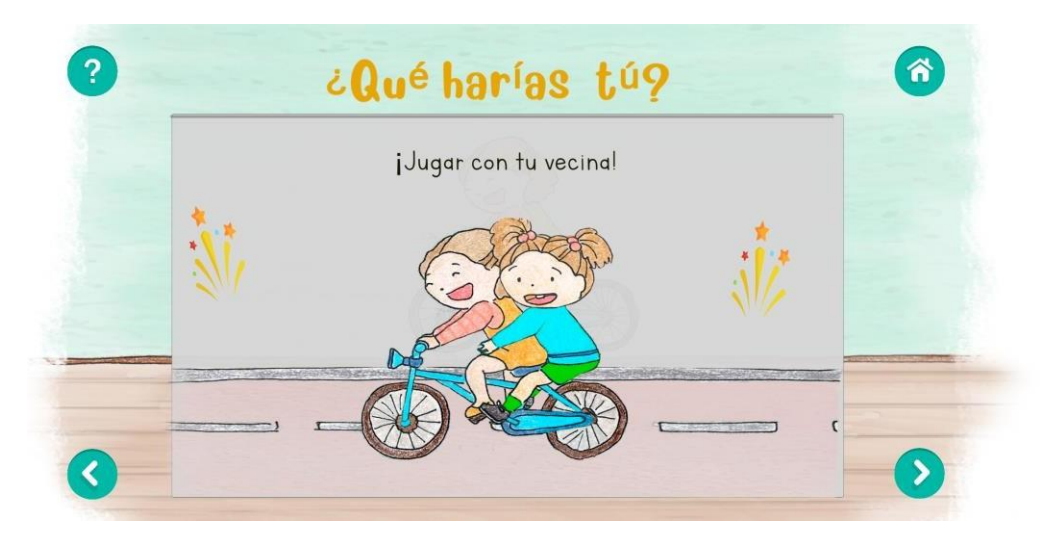

**Figura 5.8 Panel con retroalimentación final de la actividad "¿Qué Harías Tú?".**

#### <span id="page-51-1"></span><span id="page-51-0"></span>**5.3.4 Técnicas de Refuerzo**

Al seleccionar el último botón para avanzar de la actividad *"Descubre la emoción de Vicente"* y de la lectura *"El niño cabeza de arcoíris"*, se activan las escenas de las técnicas de refuerzo. Se comprobó la correcta reproducción automática de la introducción, de los audios y las animaciones. Para *"Analizo mis expresiones"*, los audios de risa o de llanto estuvieron sincronizados con las animaciones. Lo mismo pasó con "*Hagamos burbujas",* donde cada acción de la respiración iba acorde al audio que guiaba la técnica de refuerzo, ver la figura 5.9. En cuanto a los botones de los paneles, se comprobó el correcto funcionamiento de cada uno de ellos.

<span id="page-51-2"></span>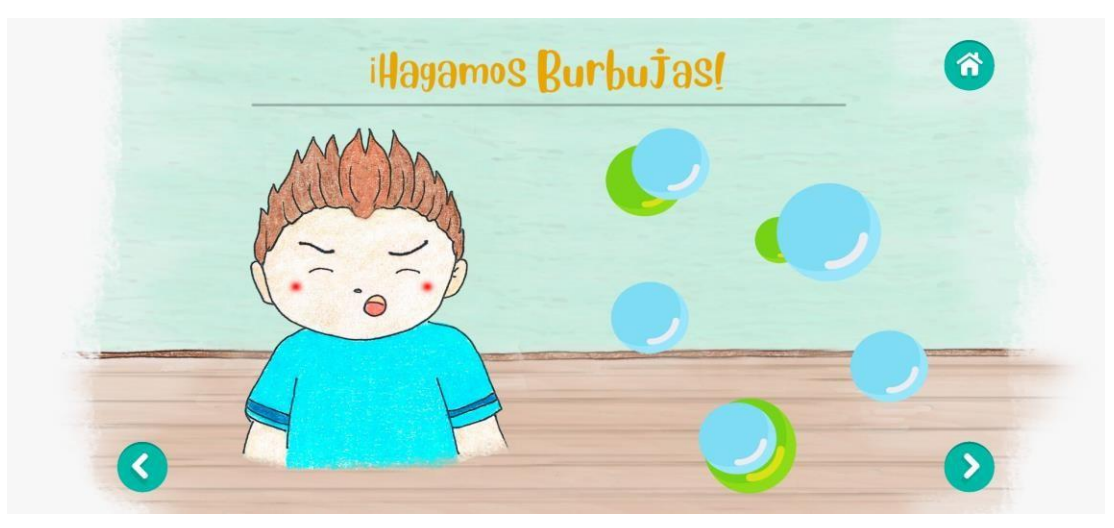

**Figura 5.9 Escena de la técnica de refuerzo "Hagamos Burbujas". Se muestra el título, la animación y los botones con su correcto funcionamiento.**

#### <span id="page-52-0"></span>**5.3.5 Animación Final**

En la figura 5.10, se muestra que al pulsar el botón para avanzar de los últimos paneles de la técnica de refuerzo *"Hagamos burbujas" y* la actividad *"¿Qué harías tú?",* se activa correctamente el panel de la animación final, donde se felicita y se muestra, según corresponda, al personaje principal del módulo celebrando por haber completado todo correctamente. Finalmente, se comprobó el correcto funcionamiento del botón que carga la escena del menú principal.

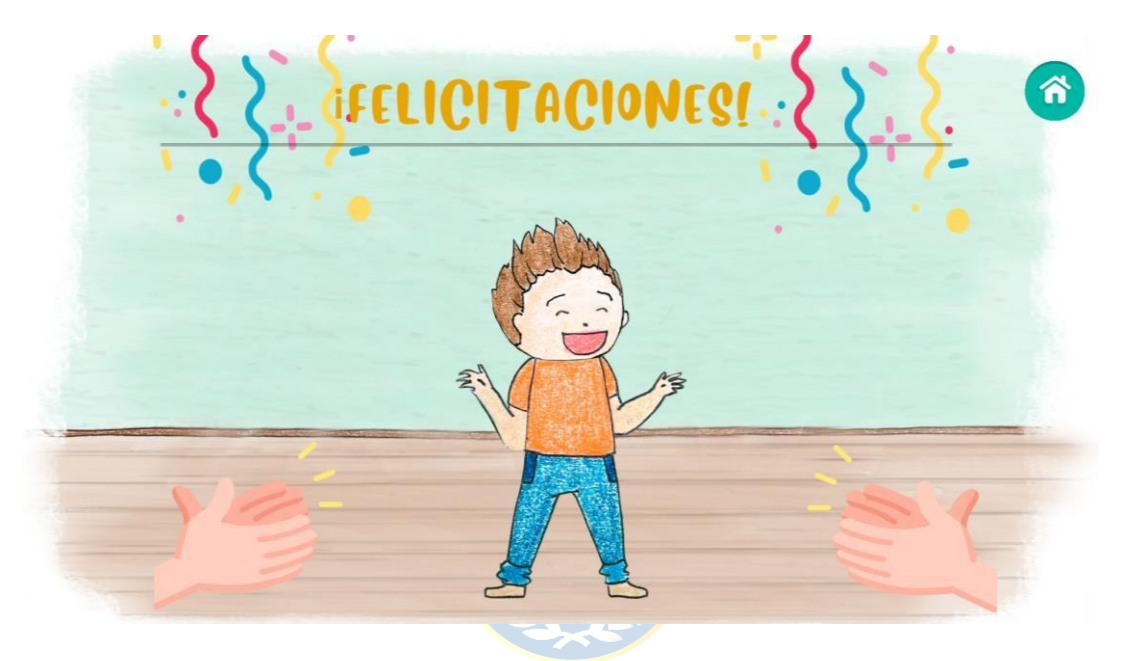

**Figura 5.10 Panel con animación final. El personaje que se muestra corresponde al desarrollado en el módulo** *Regulación Emocional***.**

# <span id="page-52-2"></span><span id="page-52-1"></span>**5.4. Evaluación Educadoras**

El proceso de desarrollo fue chequeado constantemente por la Dra. Mabel Urrutia, con reuniones periódicas en donde se evaluaron los avances y se dieron sugerencias para que la aplicación estuviera acorde a la edad de los niños/as.

Por otro lado, para validar la aplicación final, se realizó una encuesta con 25 preguntas, de las cuales 3 fueron preguntas abiertas obligatorias, 19 correspondieron a preguntas cuya respuesta se encuentra en una escala de 1 a 7, y el resto se orientó a la identificación y comentarios finales optativos. En el Anexo A, se puede observar que la encuesta fue dividida en tres secciones principalmente. La primera, para evaluar lo relacionado al funcionamiento técnico de la aplicación, considerando la interfaz, botones y tiempos de respuesta. La segunda sección tiene relación con el

contenido de la aplicación y finalmente, la tercera sección es para evaluar si la aplicación cumple con su objetivo e identificar trabajos futuros que se podrían realizar.

La encuesta la respondieron tres estudiantes de Educación Parvularia y dos de Educación Diferencial. En la **TABLA 5.2** se puede apreciar el promedio de sus calificaciones por pregunta para la sección de funcionamiento técnico, mientras que en la **TABLA 5.3** se muestra el promedio de las calificaciones por pregunta para la sección que evalúa el contenido de la aplicación. En la figura 5.11, se muestran las palabras que más se repiten de las preguntas abiertas correspondientes a los comentarios y/o sugerencias. La validación general de la aplicación según los objetivos planteados tuvo una calificación perfecta, es decir, las cinco encuestadas respondieron con un 7. Finalmente, en cuanto a los comentarios sobre trabajos futuros, enfatizan en que la aplicación debería masificarse y aplicarse a todos los niños/as del país para avanzar en el trabajo de las capacidades emocionales.

| <b>Pregunta</b>                                             | <b>Promedio Calificaciones</b> |
|-------------------------------------------------------------|--------------------------------|
| ¿Considera que la aplicación presenta una interfaz amigable | 6.8                            |
| para niños/as entre 5 a 7 años?                             |                                |
| ¿Considera que el orden en el que se presenta el contenido  | 7.0                            |
| es el adecuado?                                             |                                |
| ¿Considera que el tiempo de respuesta es el adecuado entre  | 6.8                            |
| escenas?                                                    |                                |
| ¿Los botones funcionan correctamente?                       | 7.0                            |
| ¿Los botones son intuitivos para niños/as entre 5 a 7 años? | 6.6                            |
| $\lambda$ . Los botones funcionan correctamente?            | 7.0                            |

**TABLA 5.2 Promedio de Calificaciones por Pregunta para Funcionamiento Técnico de la Aplicación.**

| Pregunta                                                                                                    | Promedio<br><b>Calificaciones</b> |
|----------------------------------------------------------------------------------------------------|-----------------------------------|
| ¿Considera que la aplicación enseña las emociones básicas de manera<br>lúdica para niños/as entre 5 a 7 años?                                                      | 6.8                               |
| ¿Considera que la aplicación enseña cómo regular las emociones de<br>manera lúdica para niños/as entre 5 a 7 años?                                                 | 6.6                               |
| ¿Considera que las lecturas ("A Vicente no lo Entienden" y "El Niño<br>Cabeza de Arcoíris") están acorde a la edad de los niño/as entre 5 a 7<br>$a\tilde{n}$ os?  | 7.0                               |
| ¿Considera que las lecturas ("A Vicente no lo Entienden" y "El Niño<br>Cabeza de Arcoíris") fueron llevadas a cabo de buena forma?                                 | 7.0                               |
| ¿Considera que las actividades ("Adivina la Emoción de Vicente" y<br>"¿Qué Harías Tú?") están acorde a la edad de los niños/as entre 5 a 7<br>$a\tilde{n}$ os?     | 7.0                               |
| ¿Considera que las actividades ("Adivina la Emoción de Vicente" y<br>"¿Qué Harías Tú?") fueron llevadas a cabo de buena forma?                                     | 7.0                               |
| ¿Considera que las técnicas de refuerzo ("Analizo mis Expresiones" y<br>"Hagamos Burbujas") están acorde a la edad de los niños/as entre 5 a 7<br>$a\tilde{n}$ os? | 7.0                               |
| ¿Considera que las técnicas de refuerzo ("Analizo mis Expresiones" y<br>"Hagamos Burbujas") fueron llevadas a cabo de buena forma?                                 | 7.0                               |
| ¿Considera que las animaciones están acorde a la edad de los niños/as<br>entre 5 a 7 años?<br>$\overline{\phantom{a}}$                                             | 7.0                               |
| ¿Considera que las animaciones se presentan de manera adecuada según<br>el contenido presentado?                                                                   | 7.0                               |
| ¿Considera que los audios están acorde a la edad de los niños/as entre 5<br>$a \, 7 \, \text{a} \tilde{\text{a}} \text{o} \text{s}$ ?                              | 7.0                               |
| ¿Considera que los audios se presentan de manera adecuada según el<br>contenido presentado?                                                                        | 7.0                               |

**TABLA 5.3 Promedio de Calificaciones por Pregunta para Contenido de la Aplicación.**

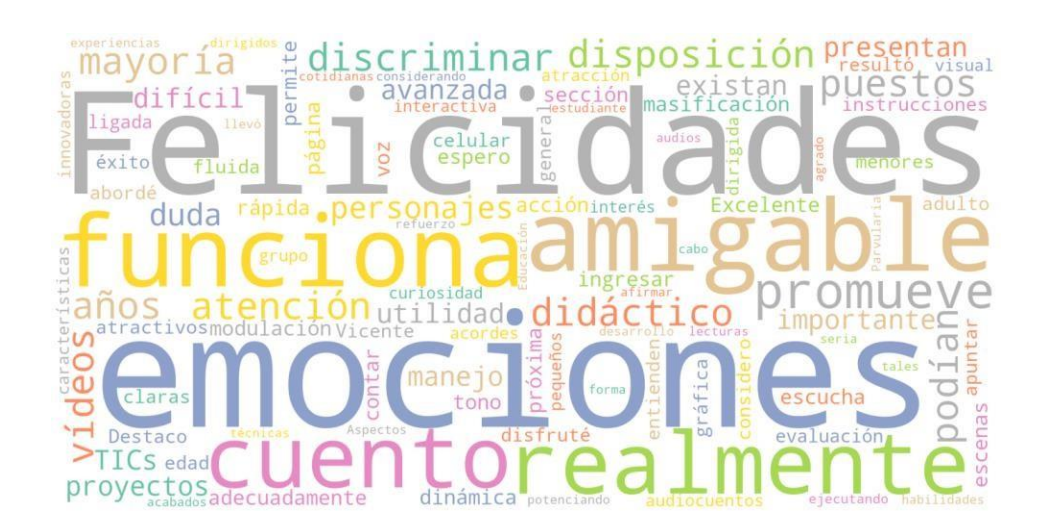

**Figura 5.11 Palabras Recurrentes de la Encuesta. Se muestran las palabras que más se repiten de las preguntasabiertas correspondientes a la sección 1 y 2 de la encuesta.**

## <span id="page-55-0"></span>**5.5. Discusión**

Cabe destacar que las imágenes de la aplicación presentadas corresponden a las pruebas de funcionamiento hechas en el celular Samsung Galaxy A22 5G.

Al instalar la aplicación por primera vez en el celular Samsung Galaxy A22 5G y Xiaomi Redmi Note 11 Pro 5G se identificaron varios errores en la interfaz de usuario, donde los botones por ejemplo, cambiaron su tamaño y posición designada. Estos errores no se mostraron en el celular Motorola Moto G5 Plus, al contrario, cada elemento *UI* estaba posicionado en el lugar donde correspondía. Para solucionar la variación de tamaño, al *Canvas* se le seleccionó la opción *Scale With Screen Size* que permite *e*specificar una resolución como referencia y escalar los elementos *UI* a cualquier resolución de pantalla. Ahora bien, para solucionar el movimiento de los botones, se seleccionó una herramienta de *Unity* en la ventana del inspector que permite crear anclas respecto a un punto del *Canvas*.

Uno de los problemas que se vio al probar la aplicación con una persona externa, es que al presionar varios botones, los audios se superponían. Esto se corrigió rápidamente mediante la opción *OnClick()*, que permitió activar y desactivar los audios al apretar un botón.

Al pasar de la escena del menú principal a cualquiera de las lecturas, se producía un delay importante, que afectaba la fluidez del contenido de la aplicación. Por esto, se creó un *Script* con un tiempo de espera antes de cargar la escena. Luego de esto, se logró comprobar que cada una de las escenas funciona correctamente en cuanto a los tiempos de respuesta, las animaciones, los botones y los audios.

Finalmente, en cuanto a los resultados de la encuesta las calificaciones, se centraron entre 6 y 7, lo que deja una evaluación positiva. Los comentarios establecen que la aplicación es una gran herramienta que cumple con su función, siendo amigable y dinámica para los niños/as entre 5 a 7 años. Destacan la claridad de las instrucciones y de los audios, junto con las animaciones que resultan atractivas incluso para adultos.

# **Capítulo 6. Discusión y Conclusiones**

## <span id="page-56-0"></span>**6.1. Discusión**

De acuerdo a lo revisado a lo largo de esta memoria, los niños nacidos en el siglo XXI conocen desde muy pequeños la tecnología, debido a la era en la que vivimos. Esto hace que una aplicación móvil y la variedad de herramientas que se pueden emplear en ella sea una excelente opción para enseñar las emociones de manera lúdica. Este es un tema que necesita visualizarse y educar desde edades tempranas.

Se logró seleccionar y adaptar el contenido de la memoria basándose en el *e-book: "El Botiquín de las Emociones".* A partir de ello, se diseñó e implementó la aplicación, lográndose especificar sus requerimientos generales.

En base a estos requerimientos, se seleccionaron las ilustraciones del *e-book* correspondientes a las dos lecturas realizadas. Las ilustraciones para las actividades y técnicas de refuerzo fueron creadas con bastante nivel de detalle en *Photoshop*, permitiendo agregar animaciones claras y atractivas. Los audios se crearon y seleccionaron para complementar estas animaciones, ayudando así, a que el contenido se explique de mejor forma para niños entre 5 a 7 años.

Gracias al diseño previo de la aplicación, fue posible implementar de manera ordenada cada elemento *UI* en las escenas creadas en *Unity 2D.* Así mismo, se pudieron implementar las funciones y configuraciones necesarias para lograr cumplir con los objetivos de la memoria.

En cuanto a la interfaz desarrollada, la aplicación móvil permite acceder fácilmente a cada una de las escenas, siendo amigable e intuitiva con niños/as. Por su parte, el contenido permite comprender la importancia de las emociones y saber reconocerlas en distintos contextos de manera lúdica.

Finalmente, la aplicación fue probada en tres dispositivos móviles distintos comprobando su buen funcionamiento. Cada elemento *UI* cumple con su objetivo, las animaciones logran visualizarse correctamente, mientras que los audios son claros y explicativos. Sumado a ello, la aplicación fue evaluada por cinco educadoras, quienes coincidieron en que es una excelente herramienta para el trabajo de la educación emocional siendo atractiva y lúdica, acorde a los niño/as entre 5 a 7 años. Es por esto que esperan que se agregue más contenido a la aplicación, llegando así a masificarse en los establecimientos educacionales.

El desarrollo e implementación de una aplicación es bastante extenso, debido a que posee un gran nivel de detalle. La presente memoria necesita de conocimientos previos de *Unity*, *Photoshop* y lenguaje de programación para llevarla a cabo.

## <span id="page-57-0"></span>**6.2. Conclusiones**

Se logró desarrollar satisfactoriamente una aplicación móvil para la enseñanza de las emociones en el aula por medio de lecturas y actividades lúdicas y a través de la plataforma de desarrollo *Unity 2D.*

La aplicación mediante un menú principal logra acceder a los módulos *Conciencia Emocional* y *Regulación Emocional* sin ningún problema, dando paso a su contenido. Cada animación estuvo en sincronía con el sonido. Las lecturas fueron atractivas, mientras que las actividades lúdicas y técnicas de refuerzo fueron bien explicadas, siendo fáciles de entender para niños/as entre 5 a 7 años.

Con esto, se lograron los objetivos planteados en esta memoria de título, obteniendo una aplicación validada por expertos en el área, que es atractiva, que posee una interfaz amigable y que enseña a comprender la importancia de las emociones en distintos contextos de manera lúdica.

# <span id="page-57-1"></span>**6.3. Trabajo Futuro**

Cabe destacar que las animaciones y diseño de la aplicación, así como su lógica y funcionamiento pueden ser mejorados gracias a las múltiples herramientas que entrega *Unity.*  Sumado a ello, se puede agregar más contenido para abarcar en profundidad cada una de las emociones básicas y también, algunas secundarias que más se reflejan en los niños/as. El *e-book*  contiene lecturas y actividades lúdicas que no fueron incluidas en esta aplicación, pero que podrían ser agregadas, junto a videos, cinemáticas interactivas, juegos, entre otros.

Un punto importante a trabajar para la evaluación de las respuestas y avance de los niños/as, es la creación de perfiles, donde cada respuesta sea guardada y enviada al educador/a mediante un panel informativo. Esto permitirá detectar de forma temprana alguna situación potencialmente perjudicial que pudieran estar viviendo los niños/as.

# <span id="page-58-0"></span>**Glosario**

**APK:** paquete para la instalación el sistema operativo Android.

**Asset Store:** biblioteca de assets comerciales y gratuitos.

**Asset:** recurso que puede ser utilizado en un proyecto de Unity.

**Audio Source:** componente que reproduce un audio clip en la escena.

**C#:** lenguaje de programación orientado a objetos y sus componentes.

**Canvas:** Game Object al cual se le agregan elementos UI.

**Drag and Drop:** sistema cuyas interfaces posibilitan arrastrar y soltar archivos.

**E-Book:** libro electrónico o en inglés, electronic book.

**Escena:** contienen los objetos del proyecto.

**EventSystems:** biblioteca que permite enviar eventos a objetos en la aplicación basados en un input. **Game Objects:** objetos fundamentales de Unity.

**Interfaz de Usuario:** medio con que el usuario puede comunicarse con sistemas operativos y softwares de diversos dispositivos.

**KeyFrame:** fotograma que se toma como referencia para la creación de una animación.

**MP3:** formato de compresión de audio digital.

**Panel:** elemento de interfaz de usuario.

**Photoshop:** editor de fotografías desarrollado por Adobe Systems Incorporated.

**PNG:** formato gráfico basado en un [algoritmo](https://definicion.de/algoritmo/) que permite comprimir un mapa de bits sin pérdidas.

**Requisitos Funcionales:** define una función del sistema de software o sus componentes.

**Requisitos no Funcionales:** especifican criterios para evaluar la operación de un servicio de tecnología de información.

**Scripts:** documento que contiene instrucciones escritas en códigos de programación. Se utiliza para automatizar tareas repetitivas, hacer procesamiento por lotes e interactuar con el sistema operativo y el usuario.

**Sistema Operativo:** conjunto de programas que permite manejar la memoria, disco, medios de almacenamiento de información y los diferentes periféricos o recursos de nuestra computadora.

**TextMeshPro:** Es la solución que le da unity al manejo de texto, con este se pude renderizar y customizar de forma más intuitiva.

**Tecnologías de la Información y la Comunicación**: proceso de creación, almacenamiento, transmisión y percepción de la información, con la aplicación de tecnologías de vanguardia.

**Unity:** motor de videojuego multiplataforma, para la confección 2D y 3D, creado por Unity Technologies.

**Visual Studio Code:** editor de código fuente desarrollado por Microsoft.

# **Bibliografía**

- [1] J. C. Durand, F. T. Daura, C. Sánchez y M.S. Urrutia, *Neurociencias y su impacto en la Educación: VIII Jornadas Académicas,* 1a ed, Buenos Aires, Argentina: Escuela de Educación, Universidad Austral, 2018, ch.3.
- [2] (2015), "La importancia de la Educación Emocional en niños". [En línea]. Disponible: https:[//www.mindicsalud.com/blog/la-importancia-de-la-educacion-emocional-en-los-ninos.](http://www.mindicsalud.com/blog/la-importancia-de-la-educacion-emocional-en-los-ninos) [Acceso: 24 septiembre - 2021].
- [3] (2020), "Según encuesta: El 83% de los niños tiene celular de uso personal y 48% un computador", *Revista Pisapapeles*. [En línea]. Disponible: [https://pisapapeles.net/segun](https://pisapapeles.net/segun-encuesta-el-83-de-los-ninos-tiene-celular-de-uso-personal-y-48-un-computador/)[encuesta-el-83-de-los-ninos-tiene-celular-de-uso-personal-y-48-un-computador/.](https://pisapapeles.net/segun-encuesta-el-83-de-los-ninos-tiene-celular-de-uso-personal-y-48-un-computador/) [Acceso: 24 septiembre- 2021].
- [4] Universidad Latina de Costa Rica, "Qué son las TIC y para qué sirven". [En línea]. Disponible: [https://www.ulatina.ac.cr/blog/qu3-son-las-tic-y-para-que-sirven/.](https://www.ulatina.ac.cr/blog/qu3-son-las-tic-y-para-que-sirven/) [Acceso: 24 septiembre - 2021].
- [5] C. Perera, "Conciencia Emocional y Regulación Emocional", Proyecto final del Postgrado de Educación Emocional y Bienestar, Universidad de Barcelona, España, 2016-2017.
- [6] R. Bisquerra Alzina, *Educación Emocional y Competencias Básicas para la Vida*, Revista de Investigación Educativa, España, Vol. 21, 2003.
- [7] Neurowikia, "Bases neurobiológicas de las emociones", [En línea]. Disponible: [http://www.neurowikia.es/content/bases-neurobiologicas-de-las-emociones.](http://www.neurowikia.es/content/bases-neurobiologicas-de-las-emociones) [Acceso: 11 octubre - 2021].
- [8] A. Blanco Canales, "La emoción y sus componentes", *Grupo Leide.* [En línea]. Disponible: [https://grupoleide.com/la-emocion-y-sus-componentes/.](https://grupoleide.com/la-emocion-y-sus-componentes/) [Acceso: 11 octubre - 2021].
- [9] N. Pincheira, (2020, jun. 19), "El manejo y la comunicación de las Emociones", [En línea]. Disponible: https:[//www.centroalianza.cl/blog/importancia-emociones. \[](http://www.centroalianza.cl/blog/importancia-emociones)Acceso: 11 octubre - 2021].
- [10] E. Rafaila, "Primary School Children's Emotional Intelligence", *Procedia - Social and Behavioral Sciences,* no. 203, pp. 163 – 167, 2015.
- [11] R. Bisquerra, "Biografía", *Rafael Bisquerra – Educación Emocional*, [En línea]. Disponible: [https://www.rafaelbisquerra.com/biografia/.](https://www.rafaelbisquerra.com/biografia/) [Acceso: 11 octubre - 2021].
- [12] Ministerio de Educación, "Unidad de Currículum y Evaluación Plan de Estudio 2018", [En línea]. Disponible: [https://www.curriculumnacional.cl/614/articles-34970\\_recurso\\_plan.pdf.](https://www.curriculumnacional.cl/614/articles-34970_recurso_plan.pdf) [Acceso: 23 agosto -2022].
- [13] N. Milicic, T. Marchant, "Educación Emocional en el sistema escolar chileno: un desafío pendiente", [En línea]. Disponible: [https://repsi.cl/wp-content/uploads/2020/04/Educacion](https://repsi.cl/wp-content/uploads/2020/04/Educacion-emocional-en-el-sistema-escolar-2.pdf)[emocional-en-el-sistema-escolar-2.pdf.](https://repsi.cl/wp-content/uploads/2020/04/Educacion-emocional-en-el-sistema-escolar-2.pdf) [Acceso: 11 octubre - 2021].
- [14] R. Bisquerra, "Contenidos de la educación emocional", *Rafael Bisquerra – Educación Emocional*, [En línea]. Disponible: [https://www.rafaelbisquerra.com/educacion](https://www.rafaelbisquerra.com/educacion-emocional/contenidos-de-la-educacion-emocional/)[emocional/contenidos-de-la-educacion-emocional/.](https://www.rafaelbisquerra.com/educacion-emocional/contenidos-de-la-educacion-emocional/) [Acceso: 11 octubre - 2021].
- [15] H. Inostroza, C. Guiñez, K. Segura y M. Urrutia, *"E-book "Botiquín de las emociones"*, Concepción, Chile: Facultad de Educación, Universidad de Concepción, 2021.
- [16] D. Erosa, (2019, jun. 10), "Qué es Unity". [En línea]. Disponible: [https://openwebinars.net/blog/que-es-unity/.](https://openwebinars.net/blog/que-es-unity/) [Acceso: 18 octubre - 2021].
- [17] I. Asensio, (2019, nov. 08), "Qué es Unity y para qué sirve". [En línea]. Disponible: [https://www.masterd.es/blog/que-es-unity-3d-tutorial.](https://www.masterd.es/blog/que-es-unity-3d-tutorial) [Acceso: 18 octubre - 2021].
- [18] A. Román, (2020, may. 20), "Unity Cómo crear una APP desde cero". [En línea]. Disponible: [https://androtiyas.com/blog/unity-como-crear-una-app-desde-cero/.](https://androtiyas.com/blog/unity-como-crear-una-app-desde-cero/) [Acceso: 18 octubre - 2021].
- [19] "¿Qué es Unity? En 3 minutos Tutorial Unity", *Mozart Games.* 25 de may. de 2020. [Vídeo En línea]. Disponible: [https://www.youtube.com/watch?v=R-6q1GcE07o&t=17s.](https://www.youtube.com/watch?v=R-6q1GcE07o&t=17s) [Acceso: 18 octubre - 2021].
- [20] U. Technologies, (2019). *"Unity-Manual: Integración Visual Studio C#"*. [En línea]. Disponible: [https://docs.unity3d.com/es/2018.4/Manual/VisualStudioIntegration.html.](https://docs.unity3d.com/es/2018.4/Manual/VisualStudioIntegration.html) [Acceso: 18 octubre - 2021].
- [21] U. Technologies, (2016). *"Las ventanas principales"*. [En línea]. Disponible: [https://docs.unity3d.com/es/530/Manual/UsingTheEditor.html.](https://docs.unity3d.com/es/530/Manual/UsingTheEditor.html) [Acceso: 18 octubre - 2021].
- [22] Neoattack, (2020, ag. 27), *"Photoshop"*. [En línea]. Disponible: [https://neoattack.com/neowiki/photoshop/.](https://neoattack.com/neowiki/photoshop/) [Acceso: 20 mayo - 2022].
- [23] Fotoversia, (2019, oct. 31), *"La Interfaz de Photoshop"*, [En línea]. Disponible: [https://fotoversia.com/la-interfaz-de-photoshop.](https://fotoversia.com/la-interfaz-de-photoshop) [Acceso: 20 mayo - 2022].
- [24] J. Mora, (2020, jun. 20), *"Los elementos más importantes de la interfaz de Photoshop"*. [En línea]. Disponible: [https://www.fotoaprendizaje.com/borrador-automaticoelementos-mas](https://www.fotoaprendizaje.com/borrador-automaticoelementos-mas-importantes-de-photoshop/)[importantes-de-photoshop/.](https://www.fotoaprendizaje.com/borrador-automaticoelementos-mas-importantes-de-photoshop/) [Acceso: 20 mayo - 2022].
- [25] Educrea, "11 Emocionales Apps para ayudar a nuestros alumnos a comunicar sus sentimientos". [En línea]. Disponible: [https://educrea.cl/11-emocionales-apps-ayudar](https://educrea.cl/11-emocionales-apps-ayudar-alumnos-comunicar-sentimientos/)[alumnos-comunicar-sentimientos/.](https://educrea.cl/11-emocionales-apps-ayudar-alumnos-comunicar-sentimientos/) [Acceso: 27 octubre - 2021].
- [26] Itbook, *"Cuentos Emociones".* [Aplicación Móvil]. Disponible: Google Play.
- [27] Fundación Orange, *"José está Contento"*. [Aplicación Móvil]. Disponible: Google Store.
- [28] La Red, (2018, oct. 29), "Educación emocional: 4 apps para ayudar a los niños a entender sus emociones", [En línea]. Disponible: [https://cursoslared.com/archivos/1386/educacion](https://cursoslared.com/archivos/1386/educacion-emocional-4-apps-ayudar-los-ninos-entender-emociones)[emocional-4-apps-ayudar-los-ninos-entender-emociones.](https://cursoslared.com/archivos/1386/educacion-emocional-4-apps-ayudar-los-ninos-entender-emociones) [Acceso: 27 octubre - 2021].
- [29] Sesame Workshop, *"Respira, Piensa y Actúa"*. [Aplicación Móvil]. Disponible: Google Store.
- [30] Auticiel, *"Autimo"*. [Aplicación Móvil]. Disponible: Google Store.
- [31] Napko, *"Aprende las Emociones"*. [Aplicación Móvil]. Disponible: Google Store.
- [32] PMOinformatica (2013, ene. 21). "Requerimientos no funcionales: por qué son importantes", [En línea]. Disponible: [http://www.pmoinformatica.com/2013/01/requerimientos-no](http://www.pmoinformatica.com/2013/01/requerimientos-no-funcionales-porque.html)[funcionales-porque.html.](http://www.pmoinformatica.com/2013/01/requerimientos-no-funcionales-porque.html) [Acceso: 27 octubre - 2021].

<span id="page-62-0"></span>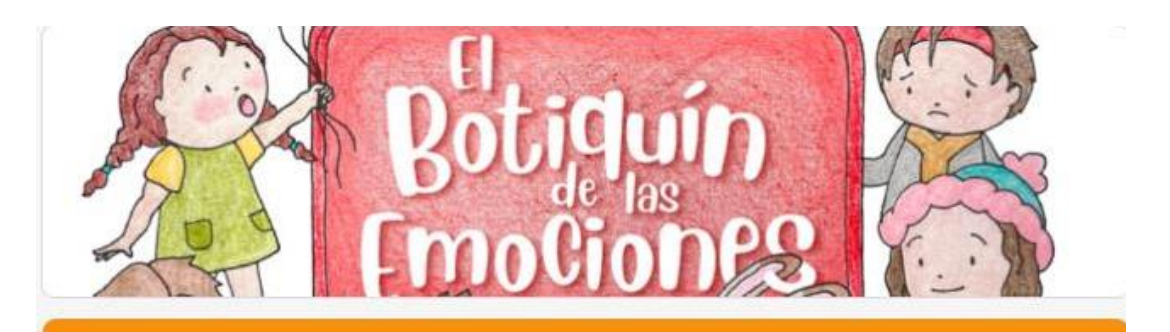

# Encuesta de Validación de la Aplicación "El Botiquín de las Emociones"

Esta encuesta es parte de la validación de la memoria de titulo "Aplicación móvil para la educación emocional mediante la lectura en el aula y actividades lúdicas" desarrollada por María Paz Jara Oñate para optar al titulo de Ingeniera Civil Biomédica de la Universidad de Concepción, y cuyo objetivo general es desarrollar una aplicación móvil para enseñanza de las emociones por medio de la lectura y actividades lúdicas en niños de 5 a 7 años. Se le solicita que, luego de tener en su poder la aplicación móvil y haya hecho las interacciones pertinentes, realice esta encuesta con total sinceridad y restrinja el contenido solo a su persona.

Nombre

Tu respuesta

Profesión

Tu respuesta

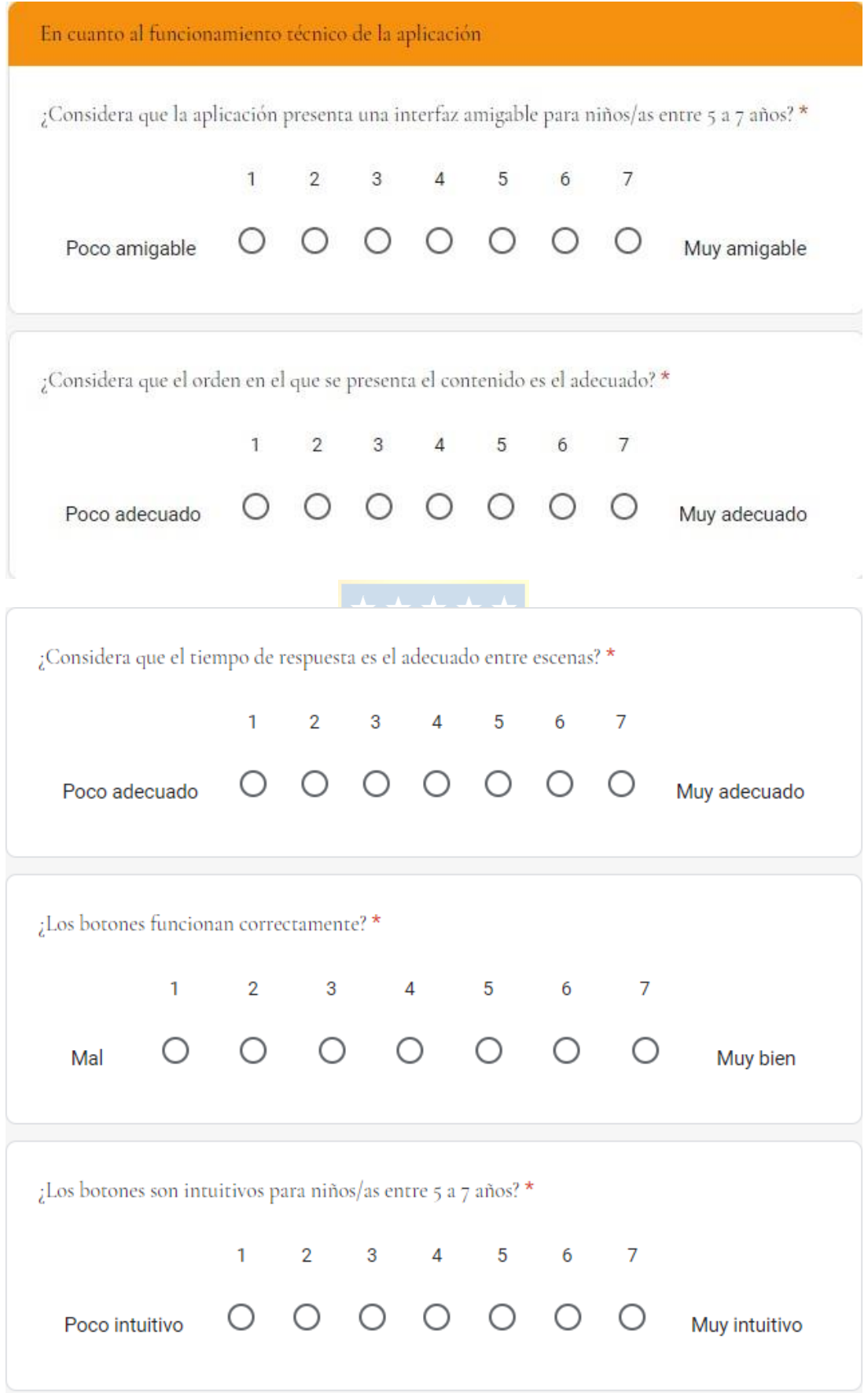

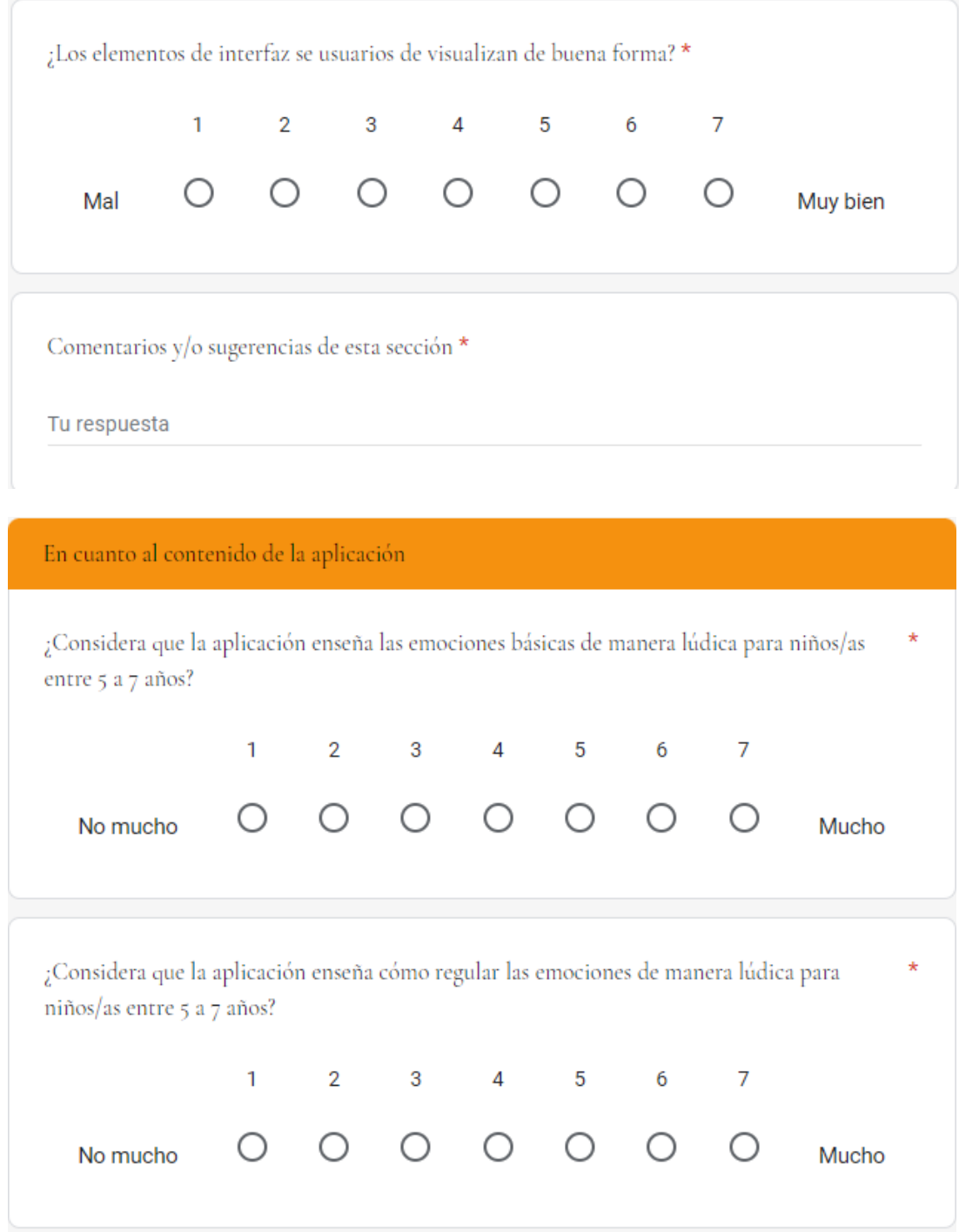

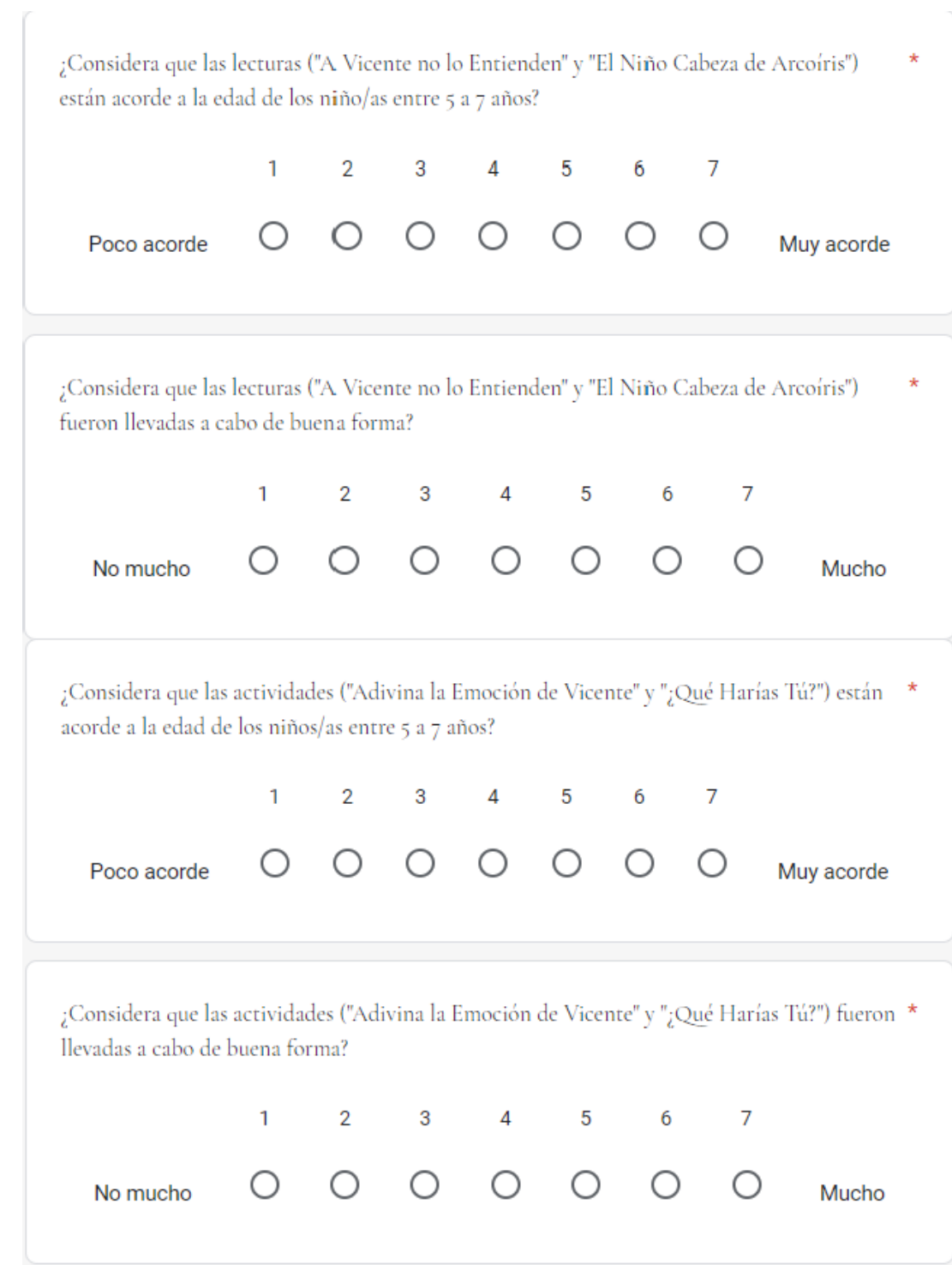

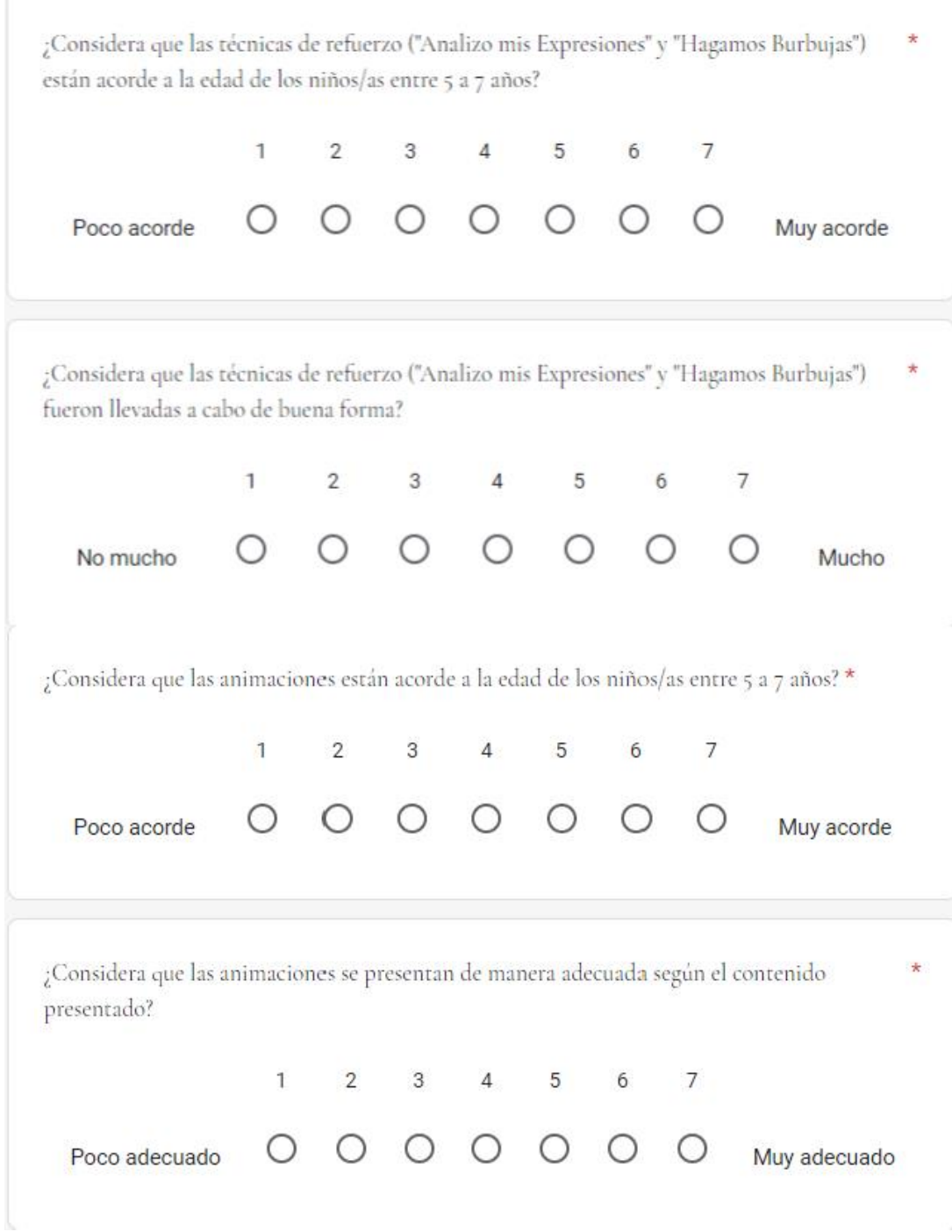

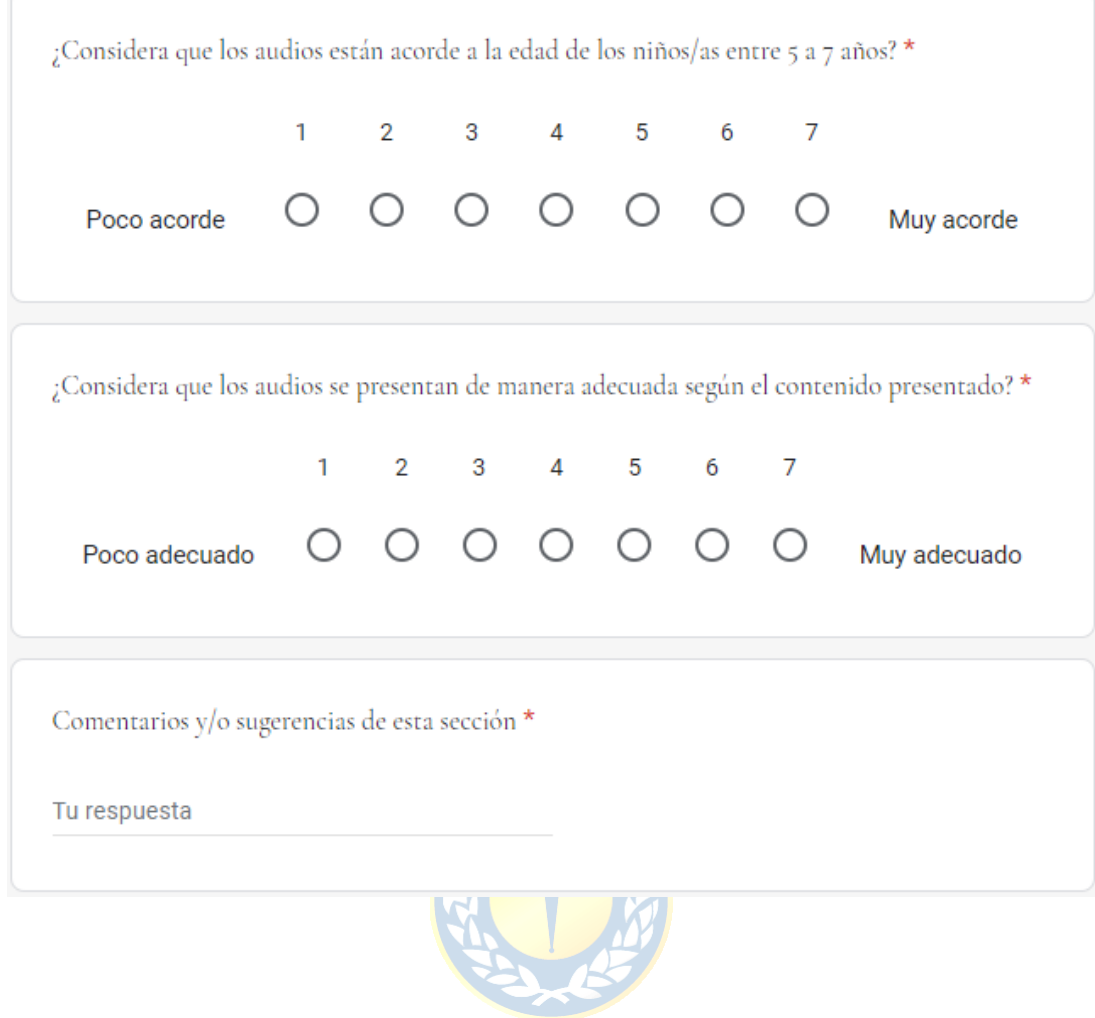

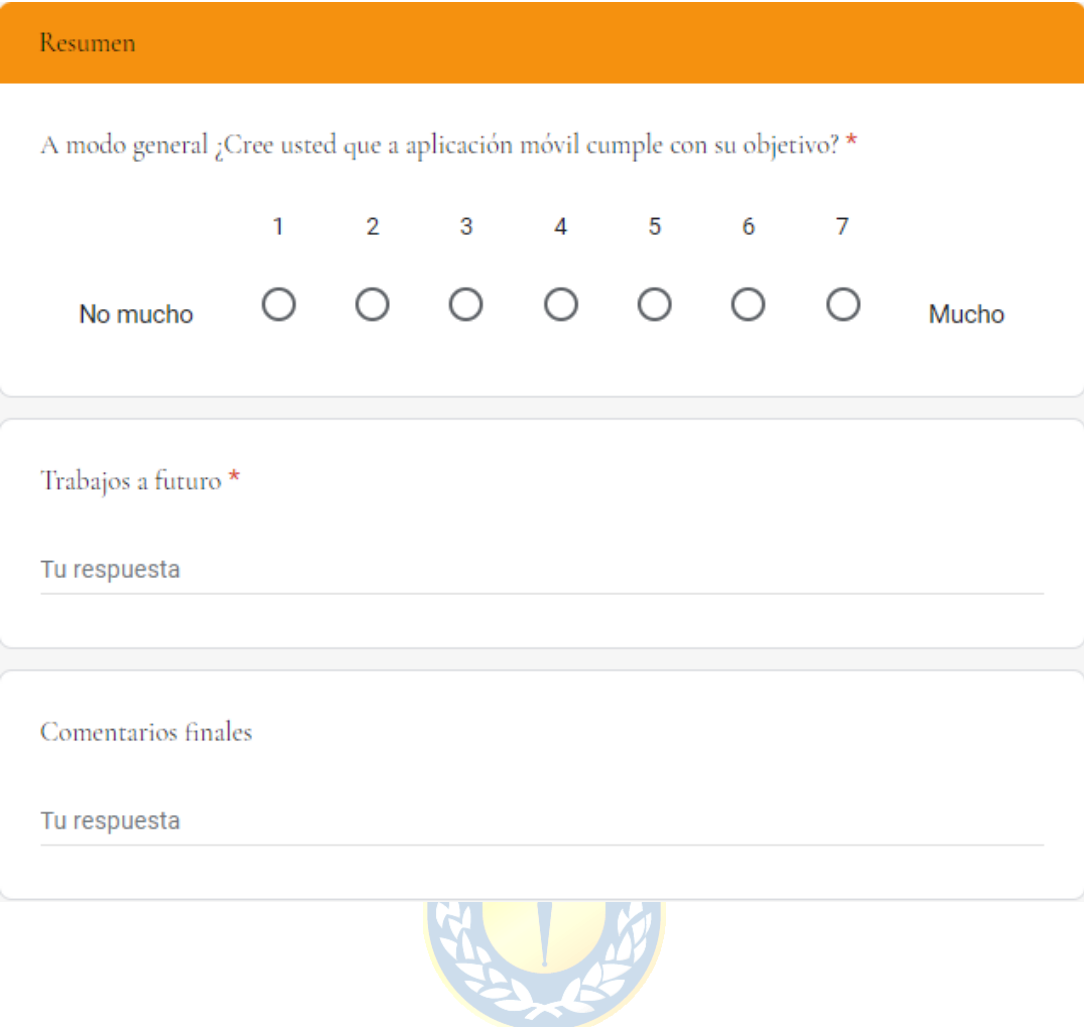

#### **UNIVERSIDAD DE CONCEPCIÓN – FACULTAD DE INGENIERÍA RESUMEN DE MEMORIA DE TÍTULO**

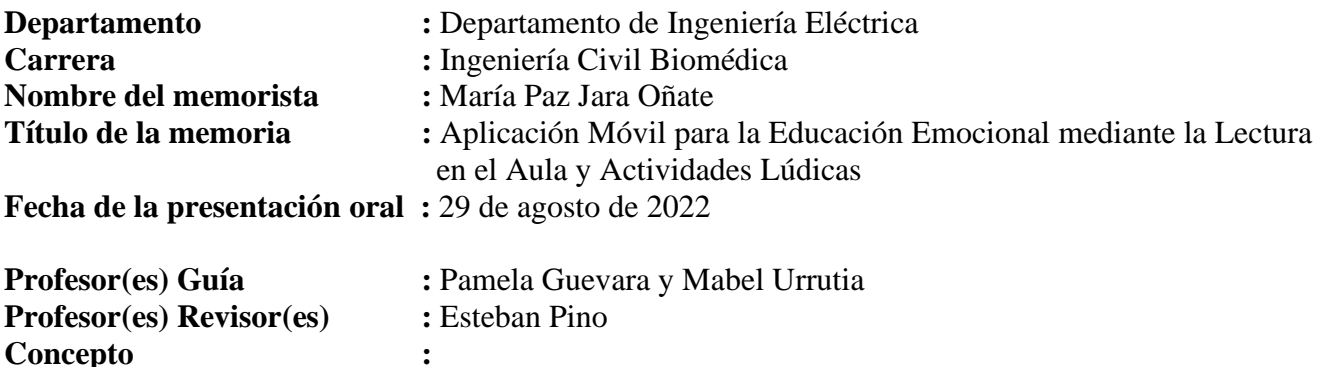

#### **Resumen (máximo 200 palabras)**

**Calificación :**

En la educación chilena actual existe una jerarquización de las asignaturas, dándole más importancia a las asignaturas cognitivas en relación a la educación emocional. Esto tiene consecuencias importantes para el desarrollo óptimo de niños/as y que se puede mejorar gracias a la educación emocional, la que pretende desarrollar competencias emocionales para lograr un bienestar integral del individuo.

Para trabajar este tema, se necesita de un material atractivo. Por esto utilizando las herramientas tecnológicas, se propuso la creación de una aplicación móvil para la enseñanza de las emociones en el aula para niños/as entre 5 a 7 años. La aplicación incluye lecturas, actividades lúdicas y técnicas de refuerzo.

Para el desarrollo de la aplicación se utilizó Unity y Photoshop. Se implementaron distintas escenas con los elementos de interfaz de usuario necesarios para lograr explicar de buena forma la Conciencia y Regulación Emocional, dos de las cinco competencias emocionales definidas por Rafael Bisquerra.

Finalmente, la aplicación se probó en tres celulares distintos, mostrando un excelente funcionamiento en cuanto a los botones, tiempos de respuesta, animaciones y audios. La aplicación fue validada por cinco educadoras. Cada una de ellas concluyó que el trabajo realizado es una excelente herramienta para trabajar la educación emocional.